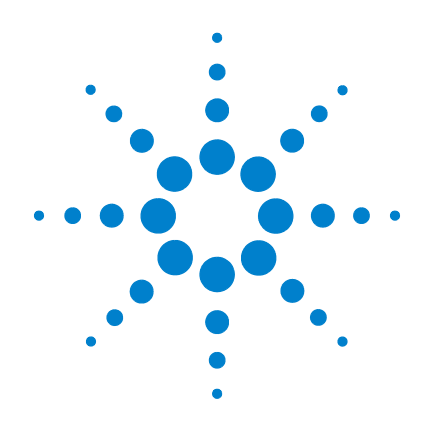

# **Misuratore di capacitanza portatile a doppio display Agilent U1701B**

**Guida all'uso e alla manutenzione**

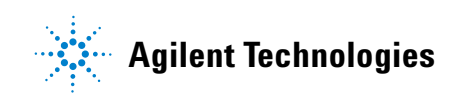

### **Avvisi**

© Agilent Technologies, Inc. 2009

Nessuna parte del presente manuale può essere riprodotta in qualsiasi forma o con qualsiasi mezzo, inclusa la memorizzazione in un sistema elettronico di reperimento delle informazioni o la traduzione in altra lingua, senza previo accordo e consenso scritto di Agilent Technologies Inc., come previsto dalle leggi sul diritto d'autore in vigore negli Stati Uniti e in altri Paesi.

#### **Codice del manuale**

U1701-90057

#### **Edizione**

Prima edizione, 01 dicembre 2009

Stampato in Malesia

Agilent Technologies, Inc. 5301 Stevens Creek Blvd. Santa Clara, CA 95051 USA

#### **Garanzia**

**Le informazioni contenute nel presente documento vengono fornite "as is" (nel loro stato contingente) e, nelle edizioni successive, possono essere soggette a modifica senza alcun preavviso. Nella misura massima consentita dalla legge in vigore, Agilent non fornisce alcuna garanzia, espressa o implicita riguardante il presente manuale e le informazioni in esso contenute, ivi incluse, in via esemplificativa, le garanzie di commerciabilità e idoneità a un particolare scopo. In nessun caso Agilent sarà responsabile per errori o danni incidentali o conseguenti connessi alla fornitura, all'utilizzo o alle prestazioni del presente documento o delle informazioni in esso contenute. In caso di diverso accordo scritto, stipulato tra Agilent e l'utente, nel quale sono previsti termini di garanzia per il materiale descritto nel presente documento in contrasto con le condizioni della garanzia standard, si applicano le condizioni di garanzia previste dall'accordo separato.**

#### **Licenze tecnologiche**

I componenti hardware e/o software descritti nel presente documento sono forniti dietro licenza e possono essere utilizzati o copiati esclusivamente in accordo con i termini previsti dalla licenza.

#### **Legenda dei diritti limitati**

Clausola di limitazione dei diritti per il governo statunitense. I diritti sul software e sui dati tecnici garantiti al governo federale includono esclusivamente i diritti concessi all'utente finale. Agilent fornisce la presente licenza commerciale per il software e i dati tecnici, come prescritto dalle normative FAR 12.211 (Technical Data) e 12.212 (Computer Software) e, per il Dipartimento della Difesa, DFARS 252.227-7015 (Technical Data - Commercial Items) e DFARS 227.7202-3 (Rights in Commercial Computer Software or Computer Software Documentation).

#### **Informazioni sulla sicurezza**

#### **ATTENZIONE**

La dicitura **ATTENZIONE** indica la presenza di condizioni di rischio. L'avviso richiama l'attenzione su una procedura operativa, una prassi o comunque un'azione che, se non eseguita correttamente o attenendosi scrupolosamente alle indicazioni, potrebbe comportare danni al prodotto o la perdita di dati importanti. In presenza della dicitura **ATTENZIONE** interrompere l'attività finché le condizioni indicate non siano state perfettamente comprese e soddisfatte.

#### **AVVERTENZA**

**La dicitura AVVERTENZA indica la presenza di condizioni di rischio. L'avviso richiama l'attenzione su una procedura operativa, una prassi o comunque un'azione che, se non eseguita correttamente o attenendosi scrupolosamente alle indicazioni, potrebbe causare lesioni personali anche mortali. In presenza della dicitura AVVERTENZA interrompere l'attività finché le condizioni indicate non siano state perfettamente comprese e soddisfatte.**

## **Simboli di sicurezza**

I seguenti simboli sullo strumento e nella documentazione indicano precauzioni che devono essere assunte per garantire un utilizzo sicuro dello strumento.

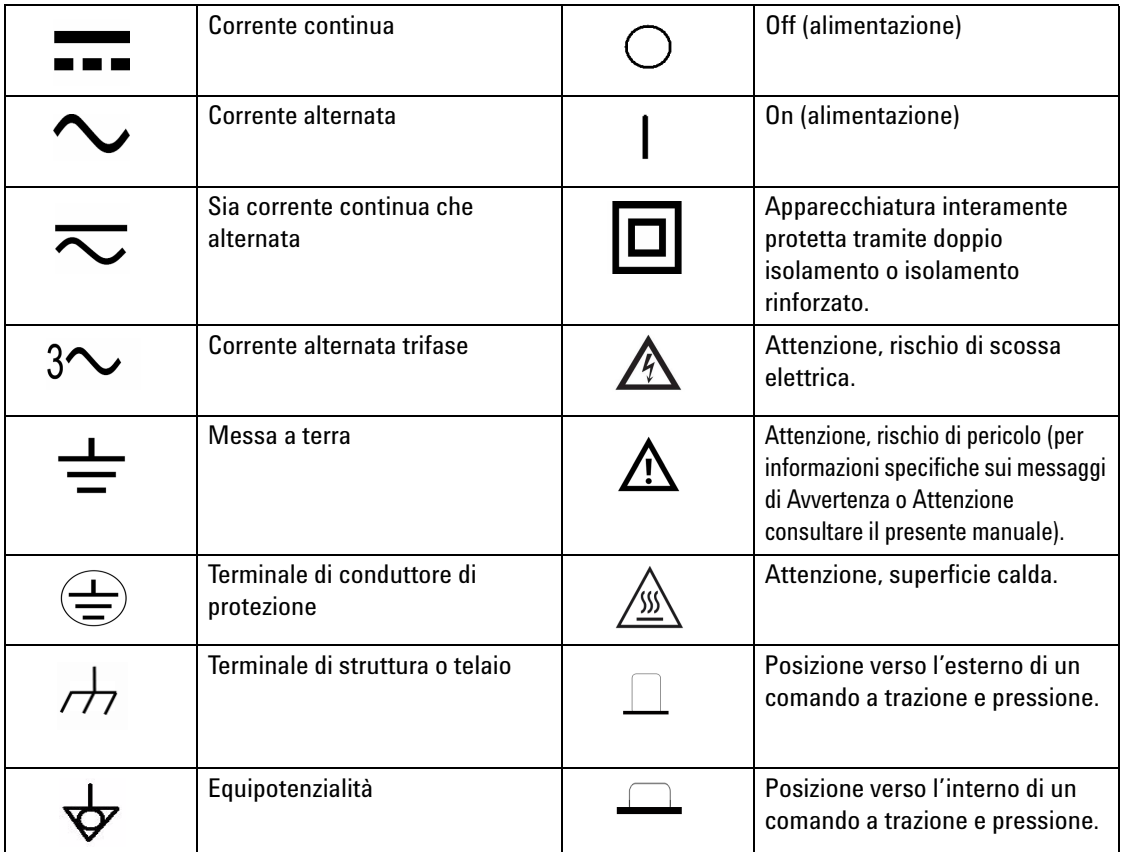

### **Informazioni generali sulla sicurezza**

Le seguenti precauzioni generali per la sicurezza devono essere osservate in tutte le fasi del funzionamento, dell'assistenza e della riparazione di questo strumento. La mancata osservanza di queste precauzioni o di avvertenze specifiche riportate altrove nel presente manuale viola gli standard di sicurezza in base ai quali questo strumento è stato progettato, costruito e destinato all'uso. Agilent Technologies non si assume alcuna responsabilità per l'inosservanza di tali requisiti da parte del cliente.

- **AVVERTENZA Leggere questo manuale operativo per intero prima di utilizzare il dispositivo. Attenersi alle norme di sicurezza.**
	- **Questo dispositivo è destinato all'utilizzo in ambienti chiusi ad un'altitudine massima di 2000 m.**
	- **Evitare di lavorare soli.**
	- **Utilizzare il dispositivo attenendosi alle specifiche indicate in questo manuale. Diversamente, i dispositivi di protezione del misuratore potrebbero essere compromessi.**
	- **Non utilizzare mai questo dispositivo per misurare la tensione.**
	- **Non utilizzare il dispositivo se sembra danneggiato.**
	- **Controllare che i puntali non presentino danni al rivestimento isolante o metallo esposto. Sostituire i puntali danneggiati.**
	- **Prima di effettuare la misurazione, togliere l'alimentazione dal circuito e scaricare tutti i condensatori ad alta tensione.**
	- **Prestare attenzione in presenza di tensioni superiori a 60 V<sub>CC</sub> o 30 VRMS e 42,4 V di picco. Tali livelli di tensione comportano il rischio di scosse elettriche.**
	- **Utilizzare sempre la batteria specificata.**
	- **Il misuratore è progettato in conformità alla norma IEC 61010-1.**
	- **Requisito CE: in presenza di campo RF secondo gli standard, i puntali di test rileveranno il disturbo indotto. Per una migliore protezione, utilizzare un puntale corto ritorto.**

**ATTENZIONE** • Assicurarsi che le batterie siano state inserite correttamente secondo la giusta polarità.

## **Condizioni ambientali**

Questo strumento è progettato per l'uso in ambienti chiusi in aree con bassa condensa e per essere utilizzato con sonde per test standard o compatibili. Nella [Tabella 1-1](#page-4-0) sono riportati i requisiti ambientali generali.

| <b>Condizioni ambientali</b> | Requisiti                                                                                                    |
|------------------------------|----------------------------------------------------------------------------------------------------|
| Ambiente operativo           | La precisione specificata si ottiene a una<br>temperatura compresa tra 0 °C e 50 °C                                                                                                    |
| Umidità relativa operativa   | La precisione specificata si ottiene in<br>condizioni di umidità relativa fino<br>all'80% per temperature fino a 31 $^{\circ}$ C,<br>con diminuzione lineare fino al 50% di<br>umidità relativa a 50 °C |
| Umidità di stoccaggio        | 0 – 80% di umidità relativa senza condensa                                                                                                    |
| Ambiente di stoccaggio       | $Da - 20 °C$ a 60 $°C$                                                                                                    |
| Altitudine                   | $0 - 2000$ m                                                                                                    |
| Livello di inguinamento      | Livello di inquinamento 2                                                                                                    |

<span id="page-4-0"></span>**Tabella 1-1** Requisiti ambientali

**ATTENZIONE** Il misuratore di capacitanza portatile a doppio display Agilent U1701B è conforme alle seguenti norme di sicurezze e requisiti EMC:

- IEC 61010-1:2001/EN 61010-1:2001 (2a edizione)
- CISPR 11:2003+A1:2004
- IEC 61000-4-2:1995+A1:1998 +A2:2000
- IEC 61000-4-3:2006
- IEC 61000-4-4:2004
- IEC 61000-4-5:2001
- IEC 61000-4-6:2003+A1:2004+A2:2006
- IEC 61000-4-11:2004
- Canada: ICES/NMB-001:2004
- Australia/Nuova Zelanda: AS/NZS CISPR11:2004

**ATTENZIONE** In presenza di campi elettromagnetici nell'ambiente e di disturbo<br> **ATTENZIONE** concepción e alla linea di elimentazione e di esempionizza e di est accoppiato alla linea di alimentazione, alla comunicazione o ai cavi di I/O del prodotto può verificarsi un deterioramento di alcune specifiche del prodotto. Il prodotto recupera tutte le specifiche quando viene rimossa la sorgente del campo elettromagnetico ambiente e del disturbo o il prodotto viene protetto dal campo elettromagnetico ambiente o ancora il cavo del prodotto viene schermato dal disturbo elettromagnetico.

## **Marchi relativi alle normative**

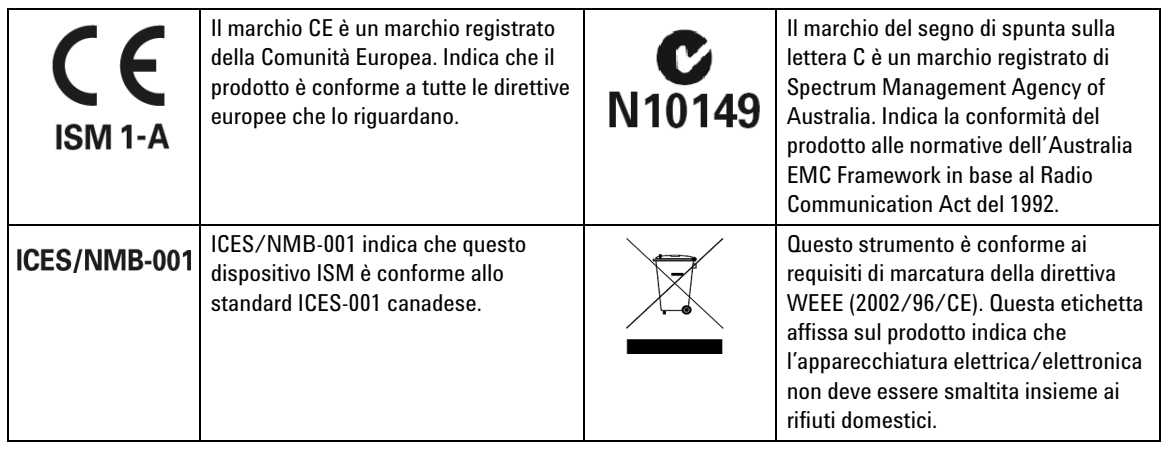

## **Direttiva WEEE (Waste Electrical and Electronic Equipment) n. 2002/96/EC**

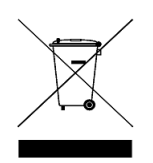

Questo strumento è conforme ai requisiti di marcatura della direttiva WEEE (2002/96/CE). Questa etichetta affissa sul prodotto indica che l'apparecchiatura elettrica/elettronica non deve essere smaltita insieme ai rifiuti domestici.

Categoria di prodotto:

Con riferimento ai tipi di apparecchiature incluse nell'Allegato 1 della direttiva WEEE, questo prodotto è classificato tra gli "Strumenti di monitoraggio e di controllo". L'etichetta affissa al prodotto è la seguente:

#### **Non smaltire con i normali rifiuti domestici.**

Per restituire questo strumento indesiderato, contattare l'ufficio Agilent più vicino o visitare il sito:

www.agilent.com/environment/product

per maggiori informazioni.

## **Dichiarazione di conformità (DoC, Declaration of Conformity)**

La Dichiarazione di conformità (DoC) relativa a questo prodotto è disponibile nel sito Web. Eseguire la ricerca della dichiarazione in base al modello o alla descrizione del prodotto.

http://regulations.corporate.agilent.com/DoC/search.htm

**NOTA** In caso di dubbi, rivolgersi al rappresentante Agilent locale.

### **In questa Guida…**

- **1 [Operazioni preliminari](#page-12-0)** Nel capitolo 1 vengono introdotte le funzionalità principali nonché le operazioni preliminari del misuratore di capacitanza portatile a doppio display U1701B. In questo capitolo sono fornite inoltre informazioni di base sulle funzioni del pannello frontale.
- **2 [Funzionalità](#page-22-0)** Nel capitolo 2 sono descritte passo-passo le funzionalità disponibili del misuratore di capacitanza portatile a doppio display U1701B.
- **3 [Configurazione delle impostazioni predefinite](#page-40-0)** Nel capitolo 3 sono descritte le procedure di modifica e di configurazione dei valori predefiniti del misuratore di capacitanza portatile a doppio display U1701B e di altre funzioni di impostazione.
- **4 [Assistenza e manutenzione](#page-58-0)** Nel capitolo 4 sono fornite le informazioni relative alla garanzia, ai servizi, alle procedure di manutenzione e alcuni suggerimenti per l'individuazione e la risoluzione di problemi generali che si possono verificare utilizzando il misuratore.
- **5 [Specifiche e caratteristiche](#page-64-0)** Nel capitolo 5 sono contenute le specifiche elettriche e generali del modello U1701B nonché le specifiche delle pinzette per SMD.

#### **Sommario**

#### **[1 Operazioni preliminari](#page-12-0)** 1

[Introduzione](#page-13-0) 2 [Verifica del contenuto della confezione](#page-14-0) 3 [Panoramica sul pannello anteriore](#page-15-0) 4 [Segnalatori del display](#page-16-0) 5 [Panoramica sul tastierino](#page-19-0) 8 [Panoramica sul terminale di ingresso](#page-20-0) 9

#### **[2 Funzionalità](#page-22-0)** 11

[Registrazione statica](#page-23-0) 12 [Data Hold e Trigger Hold](#page-25-0) 14 [Relative \(azzeramento\)](#page-26-0) 15 [Modalità intervallo](#page-28-0) 17 [Modalità di tolleranza](#page-29-0) 18 [Modalità di confronto](#page-31-0) 20 [Configurazione dei limiti HI/LO](#page-35-0) 24 [Misurazione della capacitanza](#page-37-0) 26 [Comunicazione \(accessori opzionali\)](#page-39-0) 28

#### **[3 Configurazione delle impostazioni predefinite](#page-40-0)** 29

[Opzioni di accensione](#page-41-0) 30 [Selezione della modalità di configurazione](#page-42-0) 31 [Configurazione di fabbrica predefinita](#page-43-0) 32 [Configurazione del baud rate](#page-44-0) 33 [Configurazione del controllo di parità](#page-45-0) 34 [Configurazione dei bit di dati](#page-46-0) 35 [Configurazione della modalità Echo](#page-47-0) 36 [Configurazione della modalità Solo stampa](#page-48-0) 37 [Configurazione della frequenza del segnale acustico](#page-49-0) 38 [Configurazione del blocco del tastierino](#page-50-0) 39 [Configurazione dello spegnimento automatico](#page-51-0) 40 [Configurazione della retroilluminazione](#page-53-0) 42 [Configurazione del livello di luminosità della retroilluminazione con](#page-54-0)  [stato OFF](#page-54-0) 43 [Configurazione del livello di luminosità della retroilluminazione con](#page-55-0)  [stato ON](#page-55-0) 44 [Ripristino dei valori predefiniti](#page-56-0) 45

#### **[4 Assistenza e manutenzione](#page-58-0)** 47

[Manutenzione generale](#page-59-0) 48 [Sostituzione della batteria](#page-60-0) 49 [Pulizia](#page-61-0) 50 [Convalida delle specifiche](#page-62-0) 51

#### **[5 Specifiche e caratteristiche](#page-64-0)** 53

[Specifiche elettriche](#page-65-0) 54 [Specifiche generali](#page-66-0) 55 [Specifiche delle pinzette per SMD](#page-67-0) 56

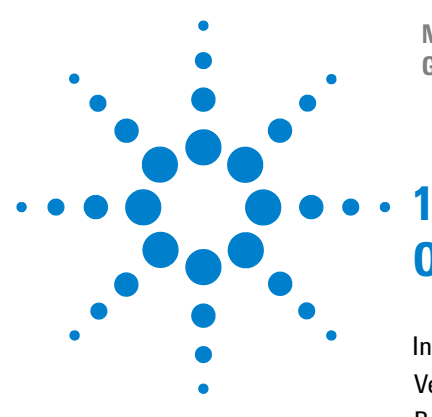

**Misuratore di capacitanza portatile a doppio display U1701B Guida all'uso e alla manutenzione**

# <span id="page-12-0"></span>**Operazioni preliminari**

[Introduzione](#page-13-1) 2 [Verifica del contenuto della confezione](#page-14-1) 3 [Panoramica sul pannello anteriore](#page-15-1) 4 [Segnalatori del display](#page-16-1) 5 [Panoramica sul tastierino](#page-19-1) 8 [Panoramica sul terminale di ingresso](#page-20-1) 9

In questo capitolo vengono introdotte le funzionalità principali nonché le operazioni preliminari del misuratore di capacitanza portatile a doppio display U1701B. In questo capitolo sono fornite inoltre informazioni di base sulle funzioni del pannello frontale.

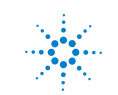

#### **1 Operazioni preliminari**

#### <span id="page-13-1"></span><span id="page-13-0"></span>**Introduzione**

Questo misuratore è progettato per ordinare la capacitanza. È un misuratore da 11000 conteggi con funzione Auto range completa. È possibile selezionare l'intervallo manuale tramite il pulsante sul pannello frontale.

- **•** Auto range, risoluzione a 11000 conteggi e ampio schermo LCD con doppio display.
- **•** Risoluzione e misurazione con ampio intervallo da 0,1 pF e 199,99 mF.
- **•** La modalità di tolleranza visibile e dotata di segnale acustico supporta nell'ordinamento della capacitanza.
- **•** Modalità di confronto con 25 serie possibili per limiti HI/LO. Il modello U1701B prevede una memoria non volatile. Le impostazioni saranno salvate anche allo spegnimento del misuratore.
- **•** La registrazione statica consente di acquisire valori stabili relativi a massimo, medio e minimo senza l'utilizzo di una calcolatrice.
- **•** Grazie alla modalità Relative è possibile calcolare la differenza tra un valore standard e un valore di misurazione.
- **•** Data Hold con trigger manuale o automatico
- **•** Un'interfaccia ottica bidirezionale insieme a un software applicativo consentono di rivolgersi semplicemente a un esperto e a realizzare un report.
- **•** Indicazione di batteria esaurita
- **•** LED retroilluminati
- **•** Calibrazione a involucro chiuso sicura, precisa e rapida

## <span id="page-14-1"></span><span id="page-14-0"></span>**Verifica del contenuto della confezione**

Verificare la presenza dei componenti in dotazione con l'acquisto del modello U1701B e/o degli accessori opzionali ordinati. Qualora mancasse uno dei componenti elencati di seguito, contattare l'ufficio vendite Agilent Technologies più vicino.

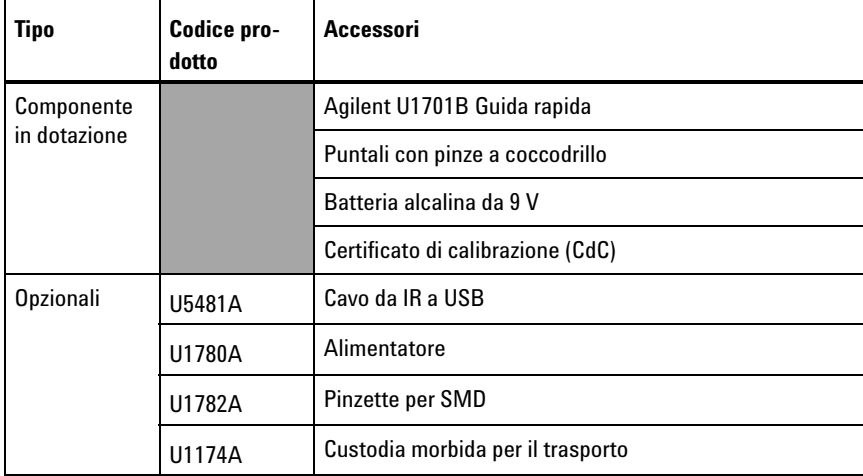

**Tabella 1-1** Elenco dei componenti in dotazione e degli accessori opzionali

#### **1 Operazioni preliminari**

## <span id="page-15-1"></span><span id="page-15-0"></span>**Panoramica sul pannello anteriore**

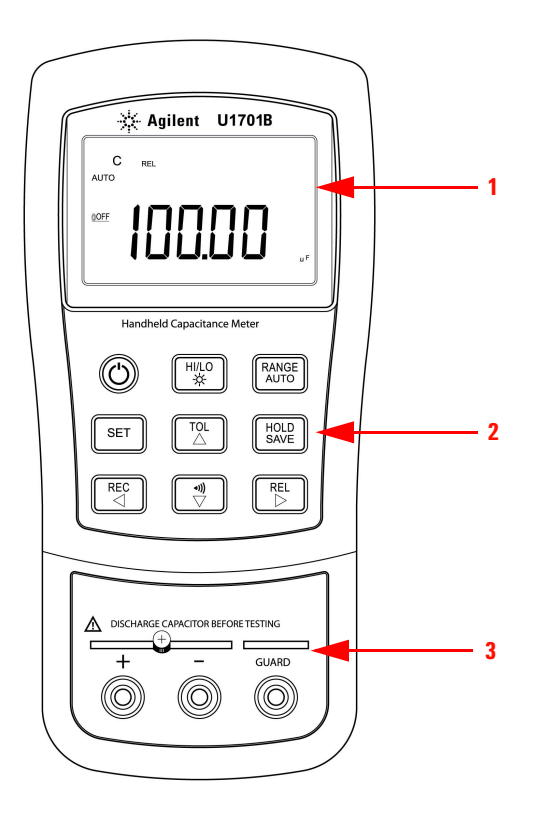

**Figura 1-1** Pannello frontale del misuratore di capacitanza portatile a doppio display U1701B

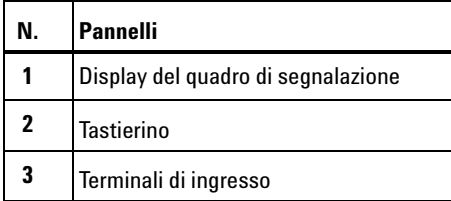

## <span id="page-16-1"></span>**Segnalatori del display**

<span id="page-16-0"></span>Per visualizzare lo schermo intero, tenere premuto  $\left(\frac{HOLD}{SAVE}\right)$ , poi premere per accendere il misuratore. Premere un tasto qualsiasi per tornare alla modalità operativa normale.

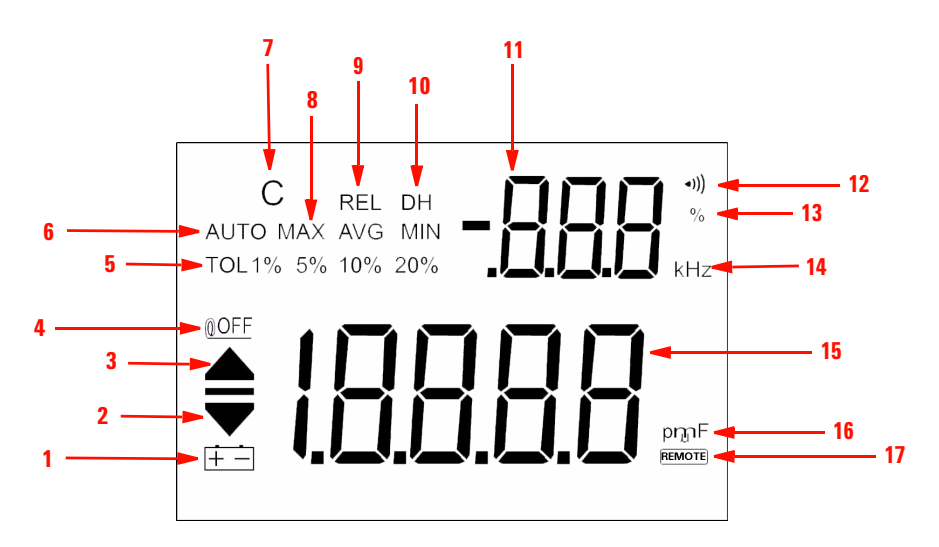

**Figura 1-2** Display del quadro di segnalazione del misuratore di capacitanza portatile a doppio display U1701B

| N.           | <b>Simboli</b>     | <b>Descrizioni</b>                                                                                                    |  |
|--------------|--------------------|----------------------------------------------------------------------------------------------------|--|
| 1            |                    | Indicatore batteria esaurita                                                                                                    |  |
| $\mathbf{2}$ |                    | Lettura del limite LO (LOW, basso)                                                                                                    |  |
| 3            |                    | Lettura del limite HI (HIGH, alto)                                                                                                    |  |
| 4            | <b>MOFF</b>        | Indicatore di spegnimento automatico                                                                                                    |  |
| 5            | TOL 1% 5% 10% 20%  | Modalità di tolleranza, per impostare l'1%, il 5%, il 10% e il<br>20% per l'ordinamento della capacitanza                                        |  |
| 6            | <b>AUTO</b>        | Modalità Auto range                                                                                                    |  |
| 7            | C                  | Il periodo di caricamento viene indicato con un<br>lampeggiamento, il periodo di scaricamento viene<br>visualizzato                              |  |
| 8            | <b>MAX AVG MIN</b> | Modalità di registrazione statica<br><b>MAX:</b> lettura massima<br><b>AVG:</b> lettura media<br><b>MIN:</b> lettura minima                      |  |
| 9            | REL                | Modalità Relative                                                                                                    |  |
| 10           | <b>DH</b>          | Mantenimento dati per conservare il valore visualizzato (se il<br>segnalatore DH lampeggia significa che è in corso<br>un'operazione di trigger) |  |
| 11           | -888               | Display secondario                                                                                                    |  |
| 12           | *)))               | Avviso acustico per la modalità di tolleranza e di confronto                                                                                     |  |
| 13           | %                  | Visualizzazione unità di tolleranza                                                                                                    |  |

**Tabella 1-2** Descrizioni di ciascun segnalatore

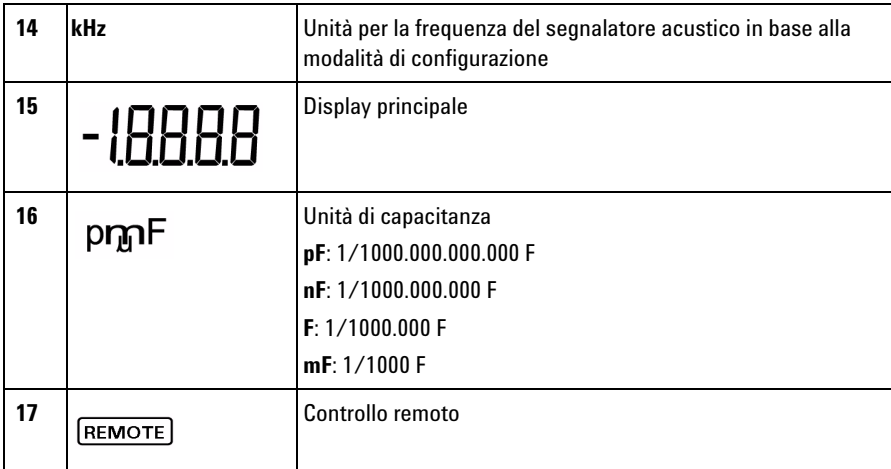

## **Caratteri per indicazioni speciali**

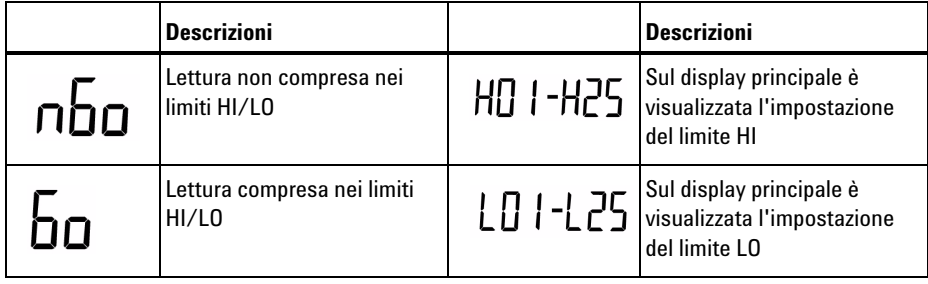

#### **1 Operazioni preliminari**

## <span id="page-19-1"></span><span id="page-19-0"></span>**Panoramica sul tastierino**

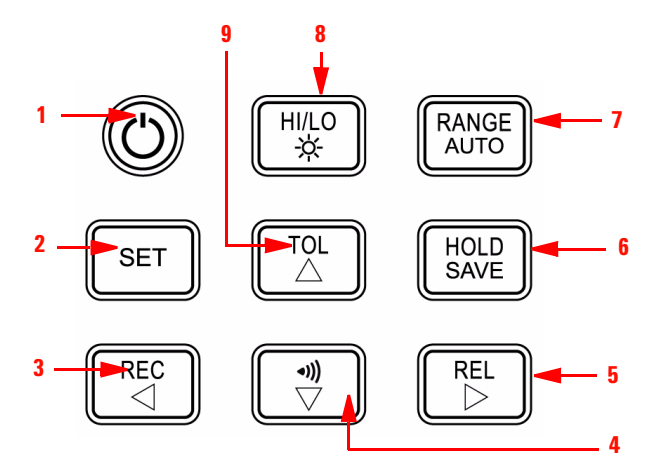

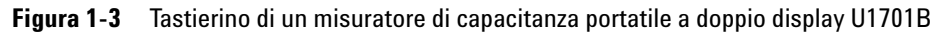

**Tabella 1-3** Descrizioni e funzioni del tastierino

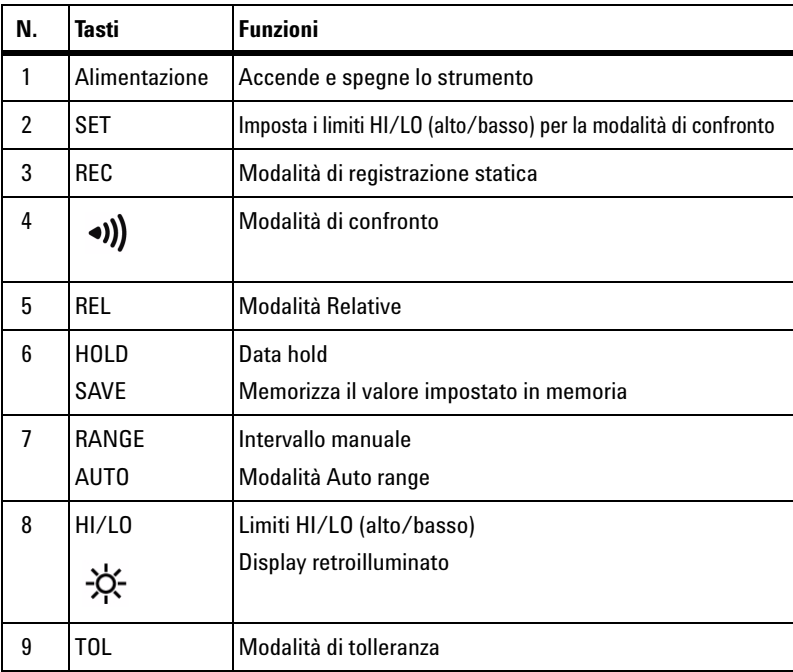

# <span id="page-20-1"></span><span id="page-20-0"></span>**Panoramica sul terminale di ingresso**

**AVVERTENZA Per evitare di danneggiare lo strumento, scaricare il condensatore prima di effettuare la misurazione. Verificare che la polarità sia corretta per la misurazione della capacitanza.**

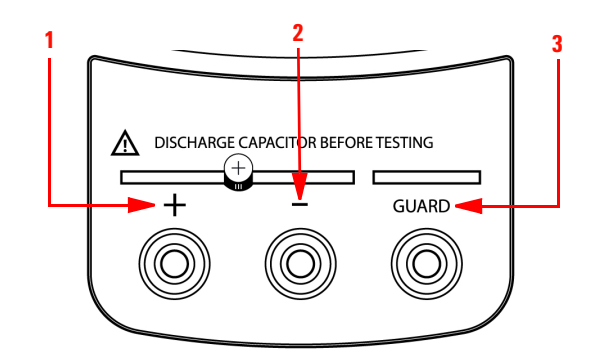

**Figura 1-4** Terminali di ingresso/prese del misuratore di capacitanza portatile a doppio display U1701B

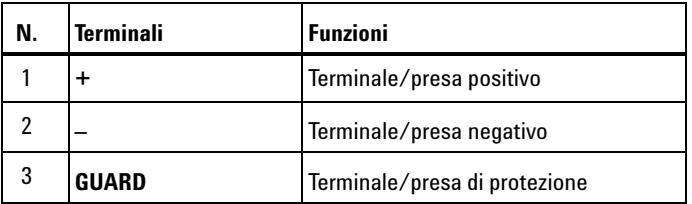

#### **1 Operazioni preliminari**

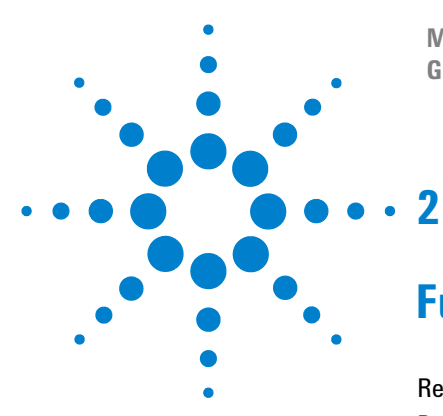

**Misuratore di capacitanza portatile a doppio display U1701B Guida all'uso e alla manutenzione**

## <span id="page-22-0"></span>**Funzionalità**

[Registrazione statica](#page-23-1) 12 [Data Hold e Trigger Hold](#page-25-1) 14 [Relative \(azzeramento\)](#page-26-1) 15 [Modalità intervallo](#page-28-1) 17 [Modalità di tolleranza](#page-29-1) 18 [Modalità di confronto](#page-31-1) 20 [Configurazione dei limiti HI/LO](#page-35-1) 24 [Misurazione della capacitanza](#page-37-1) 26 [Comunicazione \(accessori opzionali\)](#page-39-1) 28

In questo capitolo vengono fornite informazioni dettagliate sulle funzionalità disponibili nel modello U1701B.

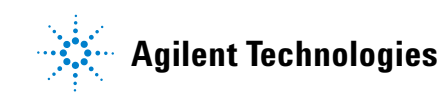

### <span id="page-23-1"></span><span id="page-23-0"></span>**Registrazione statica**

La modalità di registrazione statica consente di memorizzare i valori misurati di capacitanza massima e minima. Permette inoltre di calcolare un valore medio delle misurazioni. La registrazione statica acquisisce soltanto i valori stabili e aggiorna la memoria. Il misuratore non registra i valori **OL** (sovraccarico) o inferiori a 10 conteggi.

Di seguito sono descritte le procedure operative:

- **1** Premere il tasto **REC** per avviare la registrazione statica. Il valore attuale viene inserito nelle memorie dei valori massimi, minimi e medi. Si accenderà il segnalatore **MAX, AVG, MIN**.
- **2** Premere questo tasto per scegliere le letture massime, minime, medie e attuali. Viene attivato il segnalatore corrispondente **MAX**, **MIN**, **AVG** o **MAX AVG MIN** per indicare il valore che viene visualizzato (consultare la [Figura 2-1](#page-24-0)).
- **3** Sarà emesso un solo segnale acustico ogni volta in cui sarà registrato un nuovo valore MAX o MIN.
- **4** Se si imposta la modalità della registrazione statica su Auto range, il valore di **MAX**, **MIN o AVG** sarà registrato per intervalli diversi.
- **5** Premere il tasto **REC** per più di 1 secondo per uscire dalla modalità di registrazione.
- **6** Lo spegnimento automatico sarà disabilitato e il segnalatore  $\textcircled{1}$ OFF non sarà visualizzato in modalità di registrazione.

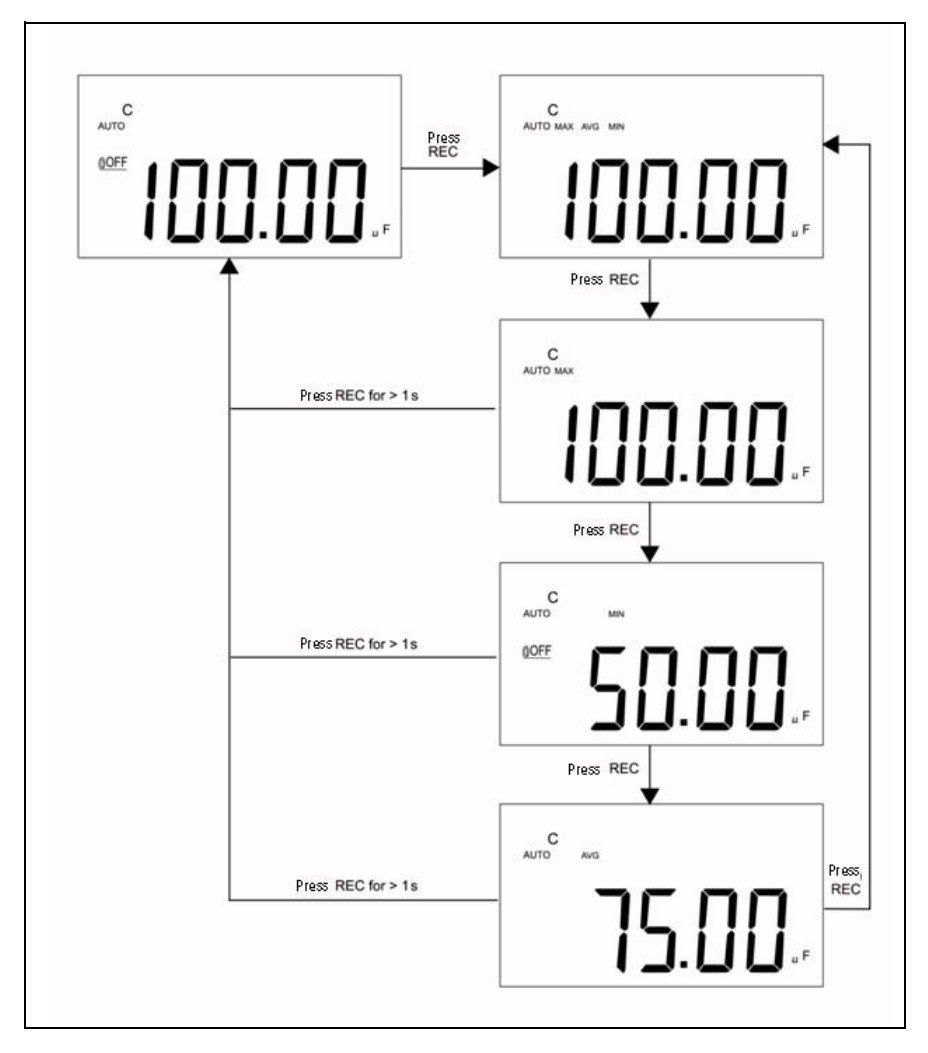

<span id="page-24-0"></span>**Figura 2-1** Operazione di tolleranza

## <span id="page-25-1"></span><span id="page-25-0"></span>**Data Hold e Trigger Hold**

La funzione Data Hold consente agli operatori di bloccare il valore digitale visualizzato. Per abilitare questa funzione, consultare le seguenti procedure:

- **1** Premere il tasto **HOLD** per bloccare il valore visualizzato e accedere alla modalità di trigger manuale. Sul display sarà visualizzato **DH**.
- **2** Premere ancora il tasto **HOLD** per inserire un nuovo valore aggiornato sul display. L'indicatore **DH** lampeggerà prima di aggiornare i nuovi valori.
- **3** Premere il tasto **HOLD** per più di 1 secondo per uscire da questa modalità.

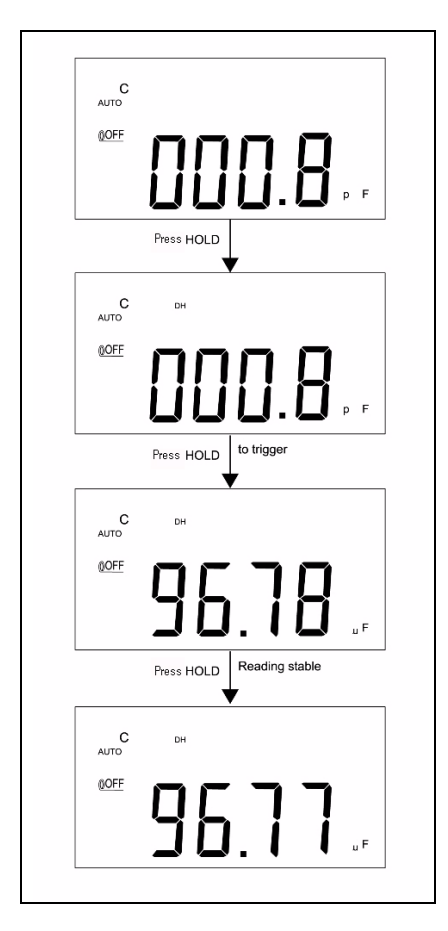

**Figura 2-2** Data Hold e Trigger Hold

## <span id="page-26-1"></span><span id="page-26-0"></span>**Relative (azzeramento)**

La funzione Relative sottrae un valore memorizzato dalla misurazione attuale e visualizza il risultato sul misuratore.

- **1** Premere il tasto **REL** per impostare la modalità Relative. Il display sarà azzerato e la lettura visualizzata sarà memorizzata come valore di riferimento. Il segnalatore **REL** sarà visualizzato.
- **2** La modalità Relative può funzionare con Auto range e con intervallo manuale. Non può essere invece utilizzata in caso di sovraccarico.
- **3** Premere il tasto **REL** per reimpostare la modalità Relative.
- **4** In caso di misurazioni di capacitanza con valori ridotti, sarà visualizzato un valore diverso da zero, essendo utilizzati puntali con pinze a coccodrillo. Utilizzare la funzione Relative per azzerare il display.
- **5** Tenere premuto **REL** per più di 1 secondo per uscire dalla modalità Relative.

#### **2 Funzionalità**

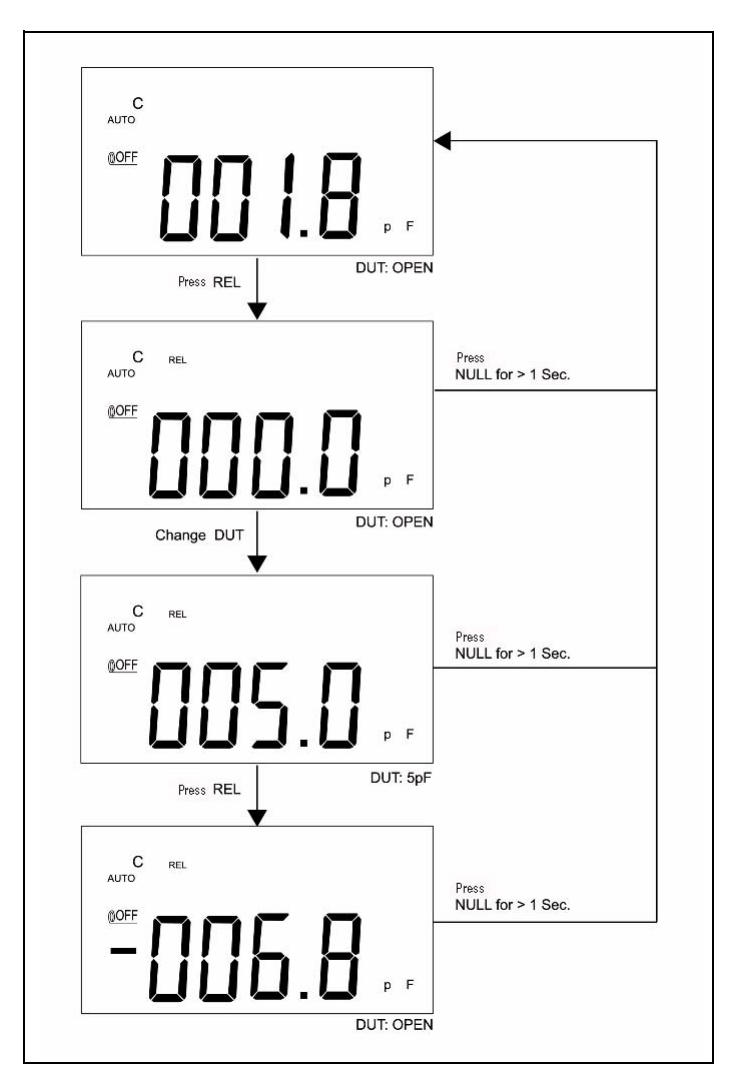

**Figura 2-3** Funzionamento della modalità Relative (azzeramento)

## <span id="page-28-1"></span><span id="page-28-0"></span>**Modalità intervallo**

Per impostare la modalità Auto range (intervallo automatico) o l'intervallo manuale, procedere come segue:

- **1** Premere il tasto **RANGE** per selezionare l'intervallo manuale e disattivare il segnalatore **AUTO**.
- **2** Premere una volta il tasto **RANGE** per impostare un intervallo per volta.
- **3** In modalità Auto range, il segnalatore **AUTO** è visualizzato. Il misuratore selezionerà quindi un intervallo appropriato per la risoluzione qualora una lettura superi l'intervallo disponibile massimo. Sul display sarà visualizzato **OL** (sovraccarico). Il misuratore selezionerà un intervallo più basso se la lettura sarà inferiore al 9% del fondoscala.
- **4** Premere il tasto **RANGE** per più di 1 secondo per selezionare la modalità Auto range.

## <span id="page-29-1"></span><span id="page-29-0"></span>**Modalità di tolleranza**

La modalità di tolleranza prevede **1%**, **5%**, **10%** e **20%** come intervalli di tolleranza. Per accedere alla modalità di tolleranza, inserire un valore standard nella presa. Premere il tasto **TOL** per impostare il valore visualizzato come valore di riferimento standard. Anche il valore DH visualizzato sul display principale può essere utilizzato come valore standard per ordinare i componenti. Premere di nuovo il tasto **TOL** per scegliere tra **1%**, **5%**, **10%** e **20%** di tolleranza, quindi selezionare la tolleranza desiderata. L'intervallo del misuratore rimane bloccato in modalità di tolleranza.

Questa modalità non può essere impostata in presenza delle seguenti condizioni:

- **•** Dopo che è stata configurata la modalità di registrazione
- **•** Dopo che è stata configurata la modalità di segnalazione acustica HI/LO
- **•** Il valore misurato è **OL** o inferiore a 10 conteggi

Questa funzione è pensata per ordinare i valori. Saranno emessi tre segnali acustici se la lettura non rientra nella tolleranza selezionata. Se si sente un solo segnale acustico, significa che la lettura rientra nella tolleranza selezionata.

**NOTA** Per uscire dalla modalità di tolleranza, tenere premuto il tasto **TOL** per più di 1 secondo.

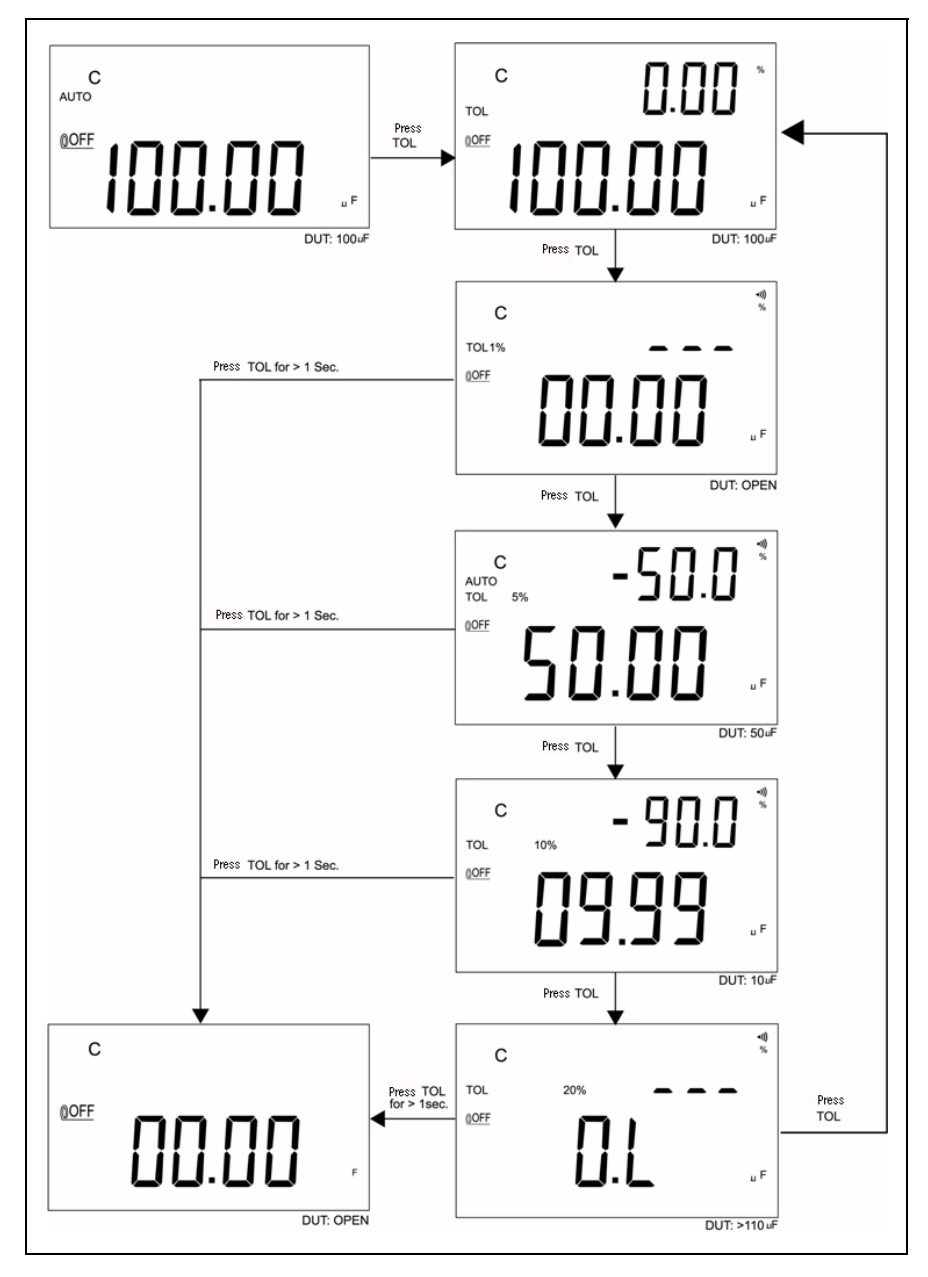

**Figura 2-4** Funzionamento della modalità di tolleranza

**2 Funzionalità**

## <span id="page-31-1"></span><span id="page-31-0"></span>**Modalità di confronto**

La modalità di confronto consente di ordinare i condensatori. È possibile impostare un massimo di 25 serie di intervalli limite. Nella tabella sottostante sono indicate le serie iniziali impostate per i limiti alto e basso (HI/LO) del misuratore:

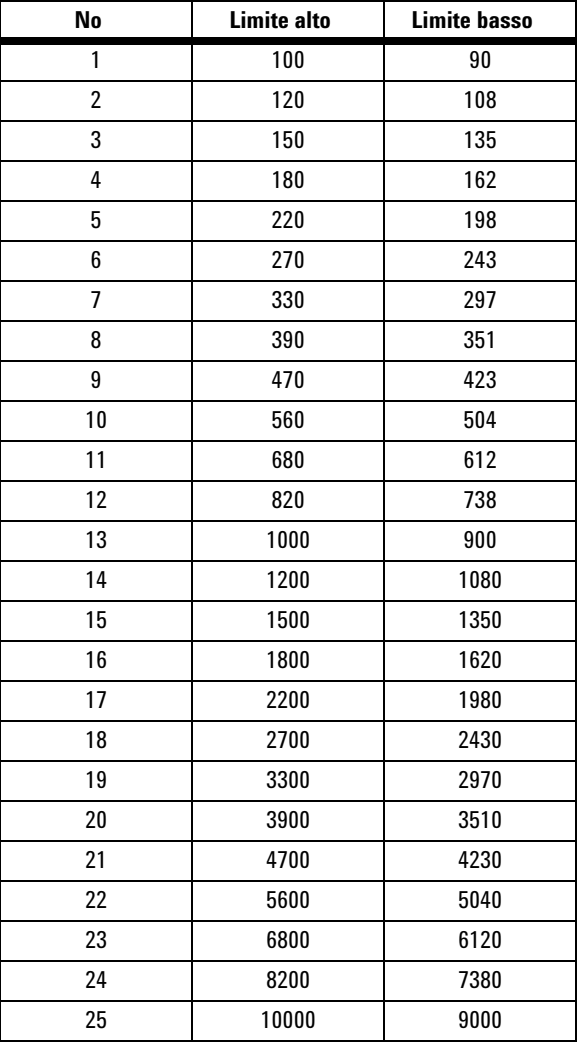

Per una descrizione dettagliata sulle modalità di modifica delle serie iniziali, consultare la sezione ["Configurazione dei limiti HI/LO"](#page-35-1). L'opzione di accensione può anche essere utilizzata per ripristinare la configurazione di fabbrica predefinita.

Attenersi alla seguente procedura per configurare la modalità di confronto:

**1** Premere il tasto  $\left\lfloor \n\begin{array}{c} \n\bigcirc \n\end{array} \right\rfloor$  per accedere alla modalità di segnalazione acustica HI/LO. Il misuratore blocca l'intervallo in questa modalità. Sarà

visualizzato il segnalatore ; il display secondario indicherà da **C01** a **C25** oppure la serie salvata precedentemente durante l'ultima operazione. La prima cifra a sinistra indica la modalità di confronto. Le ultime due cifre si riferiscono alla serie di confronto attuale. Sul display principale sarà visualizzata la misura attuale. Il misuratore è pronto per effettuare la misurazione.

- **2** Premere il tasto  $\cup$  leed by per selezionare serie differenti. Il display secondario indicherà da **C01** a **C25** in base alla serie di confronto selezionata. Tenere premuto il tasto **SAVE** per più di 1 secondo per salvare la serie di confronto da utilizzare con la prossima voce.
- **3** Premere il tasto **HI/LO** per scegliere il valore HI/LO utilizzato per il confronto e tornare alla modalità di pronto. I limiti HI/LO saranno visualizzati per poco sul display principale. Il misuratore tornerà poi alla modalità di pronto.
- **4** Se la lettura non rientra nei limiti HI/LO, il segnalatore emetterà tre segnali acustici e sul display secondario sarà visualizzato **nGo**. Se la lettura invece rientra nei HI/LO, il segnalatore emetterà un solo segnale acustico e sul display secondario sarà visualizzato **Go**. Dopo 3 secondi, il misuratore tornerà allo stato di pronto.
- **5** Tenere premuto il tasto  $\Box$  per più di 1 secondo per uscire dalla modalità di segnalazione acustica.

#### **2 Funzionalità**

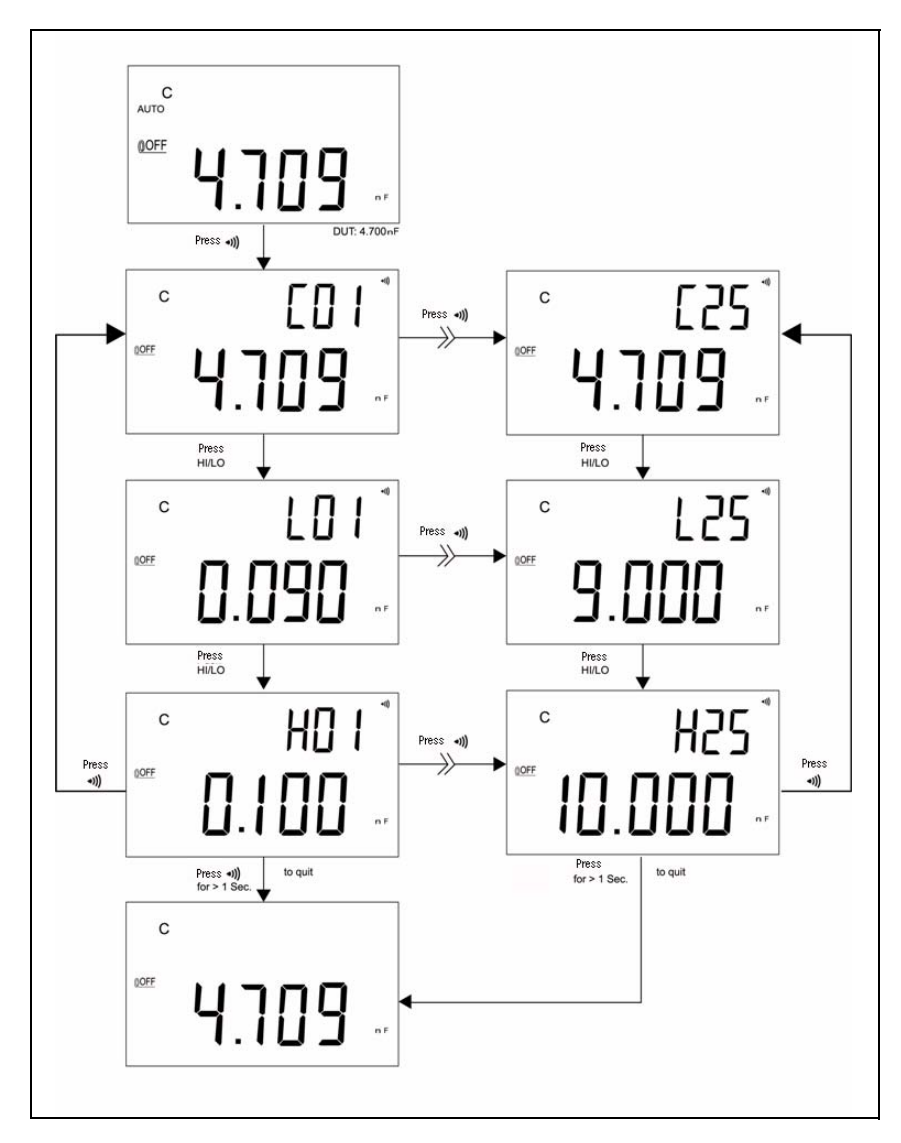

**Figura 2-5** Configurazione della modalità di confronto

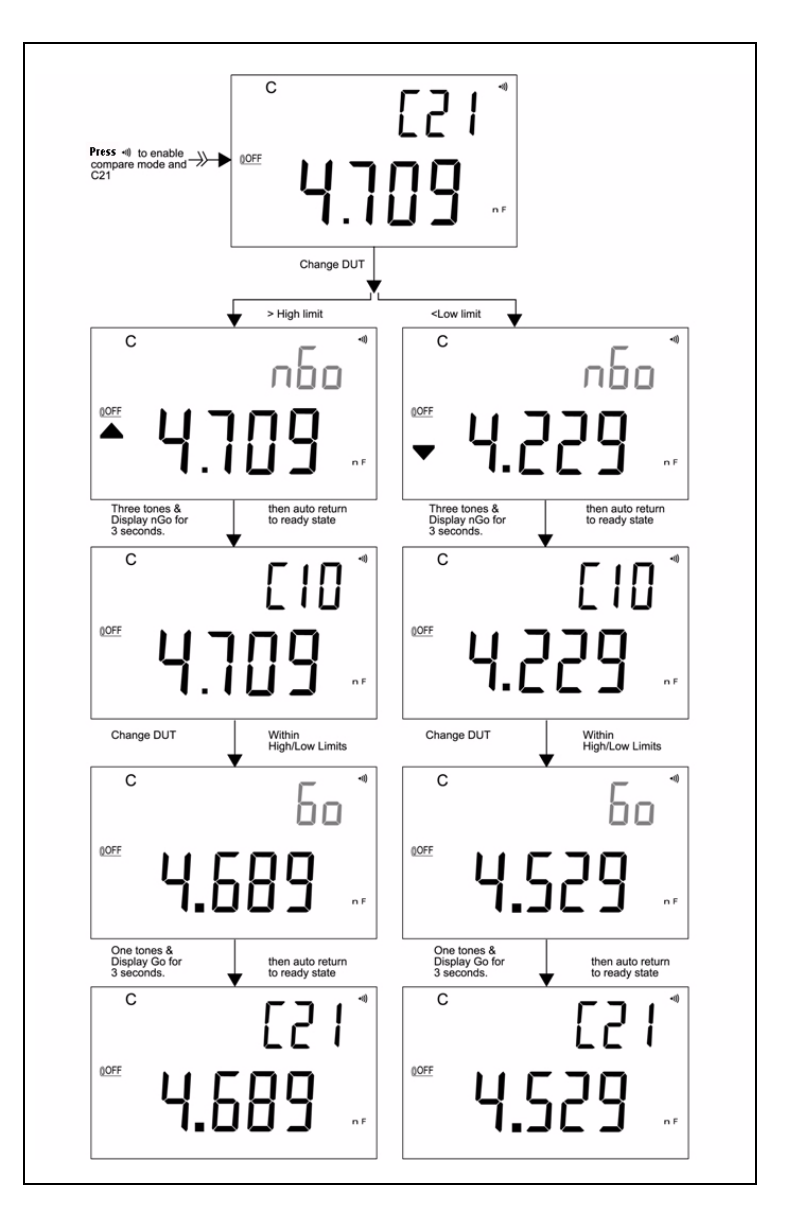

La [Figura 2-6](#page-34-0) mostra il display durante la modalità di confronto utilizzata per l'ordinamento:

<span id="page-34-0"></span>**Figura 2-6** Ordinamento mediante modalità di confronto

## <span id="page-35-1"></span><span id="page-35-0"></span>**Configurazione dei limiti HI/LO**

Attenersi alla seguente procedura per configurare i limiti HIGH e LOW per la modalità di confronto:

- **1** Tenere premuto il tasto **SET** per più di 1 secondo per abilitare la modalità di configurazione dei limiti HI/LO.
- **2** Sul display secondario lampeggerà **L01** mentre il display principale indicherà il valore limite. Per questa modalità di configurazione, vengono utilizzati i seguenti pulsanti:
	- **a**  $\triangleleft$  (sinistra) o  $\triangleright$  (destra) per selezionare la cifra da regolare.
	- **b**  $\wedge$  (su) o  $\vee$  (giù) per aumentare o diminuire il valore attuale.
	- **c HI/LO** per selezionare il limite alto o basso da configurare.
	- **d SAVE** per più di 1 secondo per memorizzare il valore configurato. Il segnalatore emetterà tre segnali acustici a indicare che il valore selezionato è stato memorizzato. Se l'impostazione attuale non soddisfa la regola per cui il limite HI deve essere pari o maggiore al valore LO, il segnalatore emetterà tre segnali acustici.
- **3 SET** per selezionare il valore di confronto successivo da configurare. Premere questo tasto per scegliere un valore da #01 a #25, quindi tornare alla configurazione di #01 in base al limite HI/LO.
- **4** Tenere premuto il tasto **SET** per più di 1 secondo per uscire dalla modalità di configurazione dei limiti HI/LO.

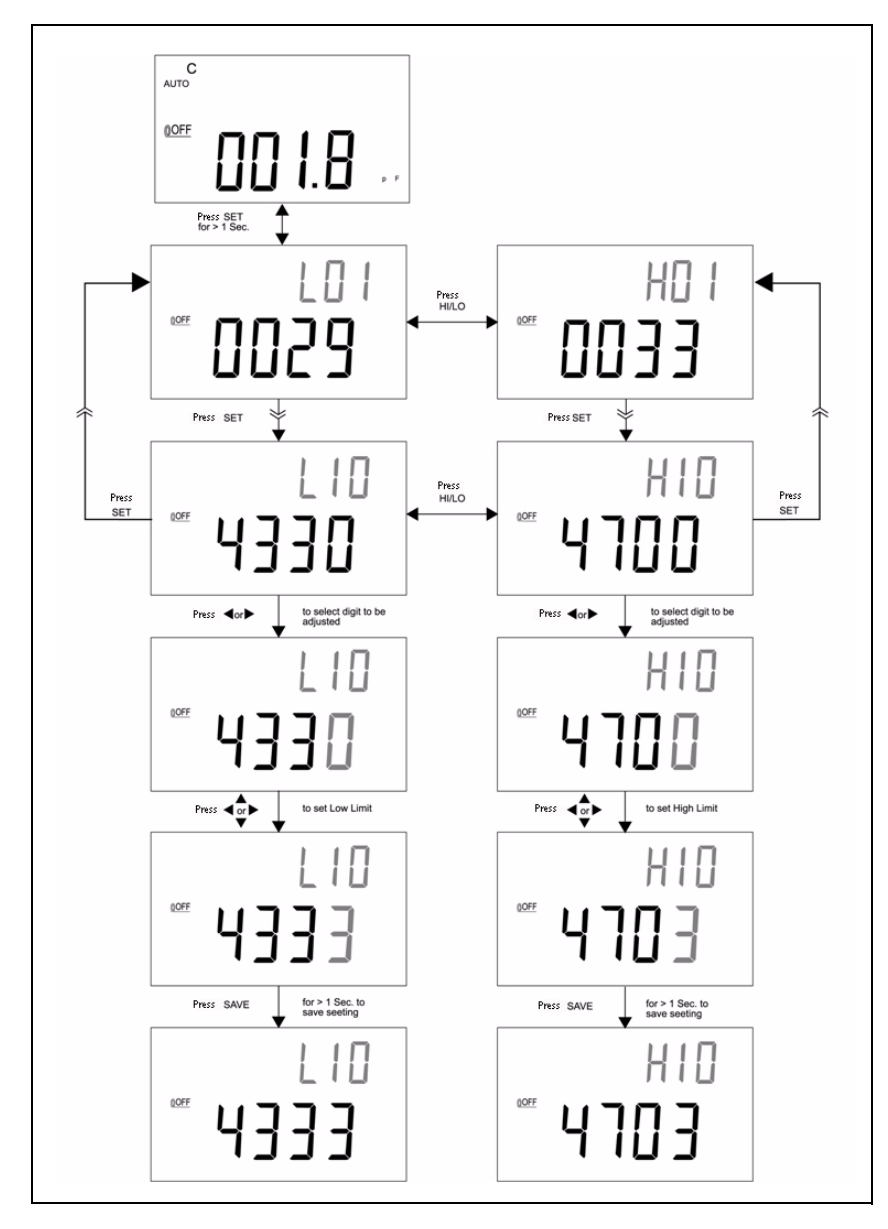

**Figura 2-7** Configurazione dei limiti HI/LO

### <span id="page-37-1"></span><span id="page-37-0"></span>**Misurazione della capacitanza**

**ATTENZIONE** Prima di misurare la capacitanza, togliere l'alimentazione dal circuito e scaricare il condensatore per evitare possibili danni al misuratore e all'attrezzatura sottoposta a test.

La capacitanza corrisponde alla possibilità che un componente ha di accumulare una carica elettrica. L'unità di misura della capacitanza è il farad (F). Le capacità della maggior parte dei condensatori sono espresse in nanofarad (nF) o microfarad (µF). Per misurare la capacitanza, il misuratore carica un condensatore con una data corrente, quindi misura il tempo risultante del periodo di carica. I condensatori grandi richiedono un tempo di carica maggiore. Quando **C** lampeggia significa che il misuratore sta caricando il condensatore. Per migliorare la precisione di misurazione in caso di valori di capacitanza ridotti, premere **REL** tenendo aperti i puntali con pinze a coccodrillo. In questo modo si sottrae la capacitanza residua del misuratore e dei puntali.

**NOTA** Suggerimento: prima di misurare una capacitanza >1000 µF, scaricare il condensatore, quindi selezionare un intervallo di misurazione adatto. Questa procedura accelera i tempi di misurazione e consente di ottenere un valore corretto.

- **1** Accendere il misuratore.
- **2** Per misurare la capacitanza, tenere un circuito aperto sui puntali di test e premere **REL** per sottrarre la capacitanza residua del misuratore e dei puntali.
- **3** Inserire i piedini del condensatore rispettivamente nelle prese d'ingresso + e –. Verificare che la polarità dei piedini del condensatore sia corretta.
- **4** Togliere le mani dal condensatore per consentire la misurazione.
- **5** Leggere il valore sul display.

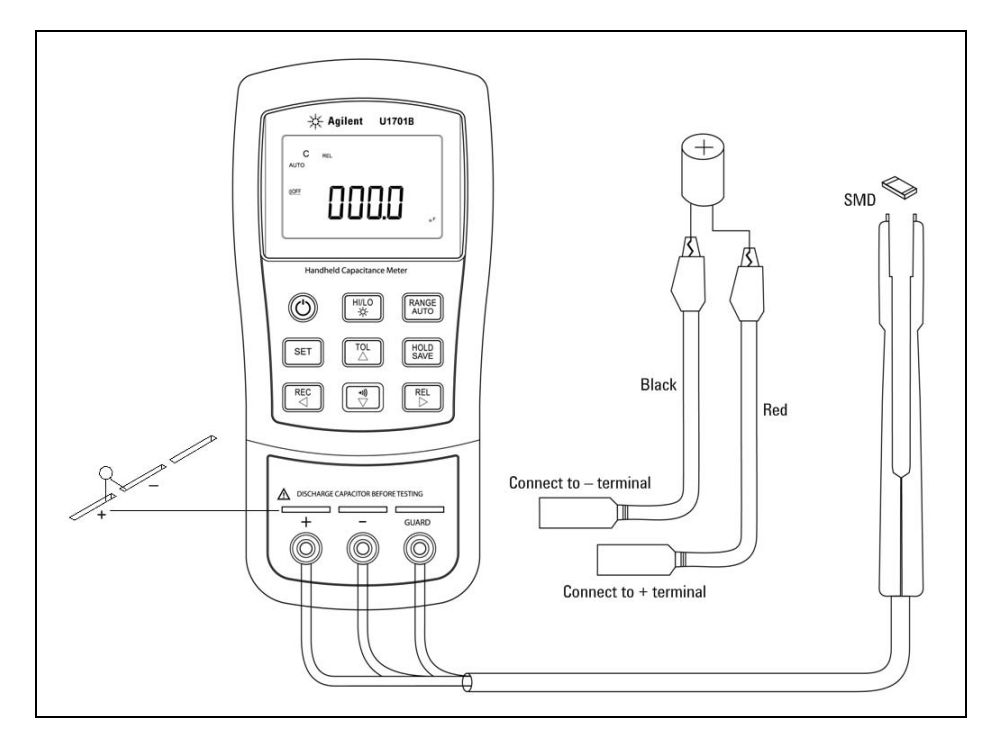

**Figura 2-8** Misurazione della capacitanza

#### **2 Funzionalità**

### <span id="page-39-1"></span><span id="page-39-0"></span>**Comunicazione (accessori opzionali)**

Il misuratore è dotato di una funzione di comunicazione. Nel pacchetto opzionale IR-USB vengono forniti un cavo ottico isolato e il software. Questa funzione consente all'operatore di registrare i dati in modo semplice. Attenersi alla seguente procedura per configurare la comunicazione tra il misuratore e il PC.

- **1** Collegare un'estremità del cavo al misuratore tenendo il logo Agilent rivolto verso l'alto, quindi collegare il connettore USB al PC.
- **2** Eseguire il software per trasferire i dati al PC con le proprie applicazioni.
- **3** Per rimuovere il cavo, premere e poi tirare le estremità del cavo collegato al misuratore.

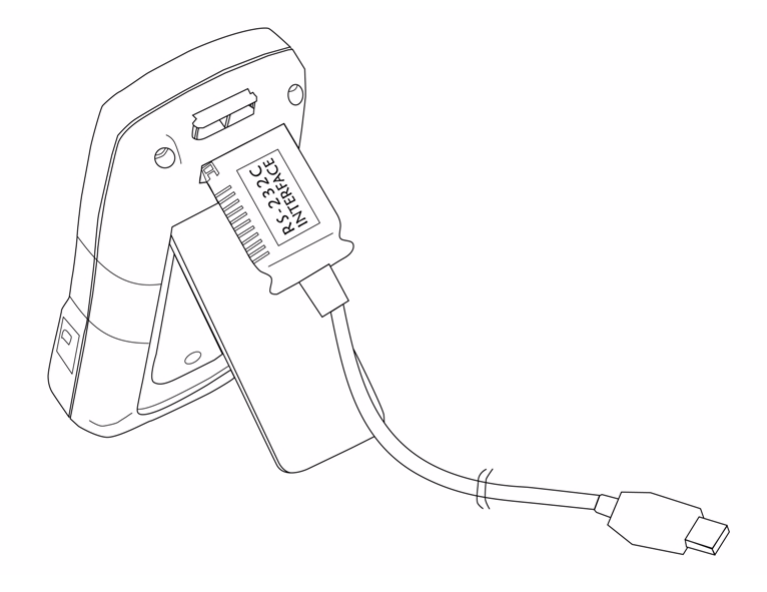

**Figura 2-9** Connessione del cavo per la comunicazione remota

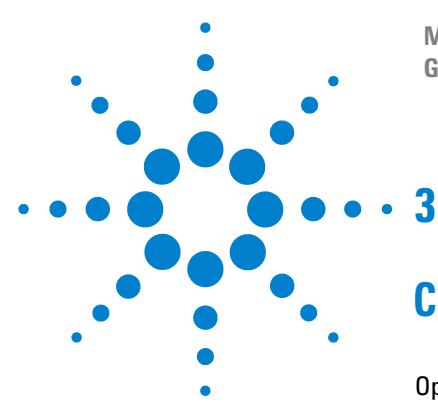

**Misuratore di capacitanza portatile a doppio display U1701B Guida all'uso e alla manutenzione**

# <span id="page-40-0"></span>**Configurazione delle impostazioni predefinite**

[Opzioni di accensione](#page-41-1) 30 [Configurazione di fabbrica predefinita](#page-43-1) 32 [Configurazione del baud rate](#page-44-1) 33 [Configurazione del controllo di parità](#page-45-1) 34 [Configurazione dei bit di dati](#page-46-1) 35 [Configurazione della modalità Echo](#page-47-1) 36 [Configurazione della modalità Solo stampa](#page-48-1) 37 [Configurazione della frequenza del segnale acustico](#page-49-1) 38 [Configurazione del blocco del tastierino](#page-50-1) 39 [Configurazione dello spegnimento automatico](#page-51-1) 40 [Configurazione della retroilluminazione](#page-53-1) 42 [Configurazione del livello di luminosità della retroilluminazione con stato OFF](#page-54-1) 43 [Configurazione del livello di luminosità della retroilluminazione con stato ON](#page-55-1) 44 [Ripristino dei valori predefiniti](#page-56-1) 45

In questo capitolo sono descritti i dettagli sulle procedure di modifica e di configurazione dei valori predefiniti del modello U1701B e di altre funzionalità.

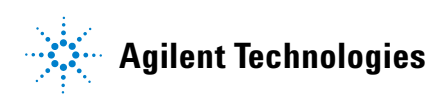

## <span id="page-41-1"></span><span id="page-41-0"></span>**Opzioni di accensione**

Per selezionare le opzioni di accensione elencate nella [Tabella 3-1](#page-41-2), tenere premuto il tasto corrispondente, quindi premere ON/OFF per accendere il misuratore.

| Tasto        | Parametri selezionabili                                                                                                    |  |
|--------------|----------------------------------------------------------------------------------------------------|--|
| <b>HOLD</b>  | Dimostrazione segnalatori<br>Dimostrazione dei segnalatori: vengono visualiz-<br>zati tutti i segnalatori. Premere un tasto gualsiasi<br>per uscire dalla modalità di dimostrazione. |  |
| ((•          | Ripristino dei valori limite alto e basso<br>predefiniti.                                                                                                    |  |
| <b>RANGE</b> | Test di spegnimento rapido per motivi di fabbrica                                                                                                    |  |
| <b>REL</b>   | Visualizzazione della versione del firmware                                                                                                    |  |
| <b>SET</b>   | Modalità di configurazione<br>Per i dettagli sulla configurazione dei parametri<br>correlati consultare la sezione "Selezione della<br>modalità di configurazione"                   |  |

<span id="page-41-2"></span>**Tabella 3-1** Opzioni di accensione

#### **Dimostrazione dei segnalatori del display**

Per eseguire la dimostrazione dei segnalatori, premere **HOLD** e contemporaneamente accedere il misuratore. Saranno visualizzati tutti i segnalatori. Premere un tasto qualsiasi per uscire dalla modalità di dimostrazione.

#### **Configurazione dei valori predefiniti HI/LO**

È possibile configurare i valori limite alto e basso sui valori predefiniti del produttore.

#### <span id="page-42-1"></span><span id="page-42-0"></span>**Selezione della modalità di configurazione**

Tenere premuto il tasto **SET**, quindi accendere lo strumento disabilitando lo stato OFF. Quando viene emesso un segnale acustico rilasciare il tasto **SET**; lo strumento entrerà in modalità di configurazione. Questi parametri rimarranno nella memoria non volatile anche dopo che lo strumento sarà spento. Per configurare i parametri correlati in modalità di configurazione, attenersi alle seguenti procedure:

- **1** Premere il tasto  $\leq$  (sinistra) o  $\geq$  (destra) per selezionare la voce di menu da configurare.
- **2** Premere il tasto  $\land$  (su) o  $\bigtriangledown$  (giù) per modificare il parametro.
- **3** Premere il tasto **SET** per selezionare la cifra da regolare; la cifra selezionata lampeggerà.
- **4** Tenere premuto **SAVE** per più di 1 secondo per salvare le impostazioni.
- **5** Premere il tasto **SET** per più di 1 secondo per uscire dalla modalità di configurazione.

## <span id="page-43-1"></span><span id="page-43-0"></span>**Configurazione di fabbrica predefinita**

Nella [Tabella 3-2](#page-43-2) sono riportate le voci del menu di configurazione e la configurazione di fabbrica predefinita.

| Voce di menu | <b>Configurazione</b><br>di fabbrica | Parametri selezionabili                                                                         |
|--------------|--------------------------------------|-------------------------------------------------------------------------------------------------|
| bAUd         | 9600                                 | Baud rate: 2400, 4800, 9600, 19200                                                              |
| <b>PArt</b>  | nessuno                              | Parità: Dispari, Pari o Nessuno                                                                 |
| <b>Data</b>  | $8-b$                                | 8 bit o 7 bit (lo stop bit è sempre 1 bit)                                                      |
| <b>Echo</b>  | oFF                                  | Echo: on o oFF                                                                                  |
| Prnt         | oFF                                  | Print: on o oFF                                                                                 |
| beep         | 4800                                 | Frequenza di pilotaggio: 4800, 2400, 1200, 600<br>Hz. oFF: per disattivare il segnale acustico. |
| <b>LbUt</b>  | oFF                                  | Pulsanti di blocco; oFF: per abilitare il tastierino<br>on: per disabilitare il tastierino      |
| AoFF         | 15                                   | $1 \sim 99$ minuti, oFF: disattiva lo spegnimento<br>automatico                                 |
| blit         | 30                                   | 1~99 secondi, oFF: disattiva lo spegnimento<br>automatico della retroilluminazione              |
| boFF         | oFF                                  | Livello di luminosità della retroilluminazione in<br>stato di OFF: oFF~09                       |
| bon          | 09                                   | Livello di luminosità della retroilluminazione in<br>stato di ON: oFF~09                        |
| dEFA         | rSt                                  | Ripristina l'impostazione di fabbrica predefinita<br>delle voci riportate sopra.                |

<span id="page-43-2"></span>**Tabella 3-2** Panoramica sulle voci del menu di configurazione

**NOTA** Premere il tasto **SAVE** per implementare le impostazioni riportate sopra.

## <span id="page-44-1"></span><span id="page-44-0"></span>**Configurazione del baud rate**

Il baud rate viene selezionato per il controllo remoto. Può essere impostato su 2400, 4800, 9600 o 19200. Per selezionare la velocità desiderata, consultare la [Figura 3-1.](#page-44-2)

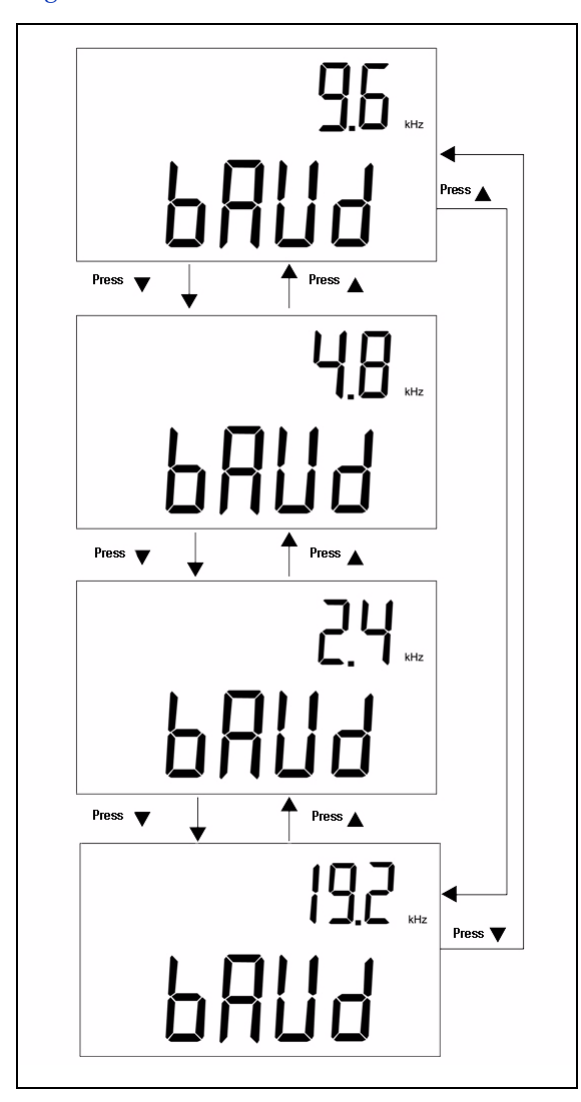

<span id="page-44-2"></span>**Figura 3-1** Configurazione del baud rate per il controllo remoto

## <span id="page-45-1"></span><span id="page-45-0"></span>**Configurazione del controllo di parità**

Il controllo di parità viene selezionato per il controllo remoto e può essere impostato su Dispari, Pari o Nessuno. Per selezionare la parità, consultare la [Figura 3-2.](#page-45-2)

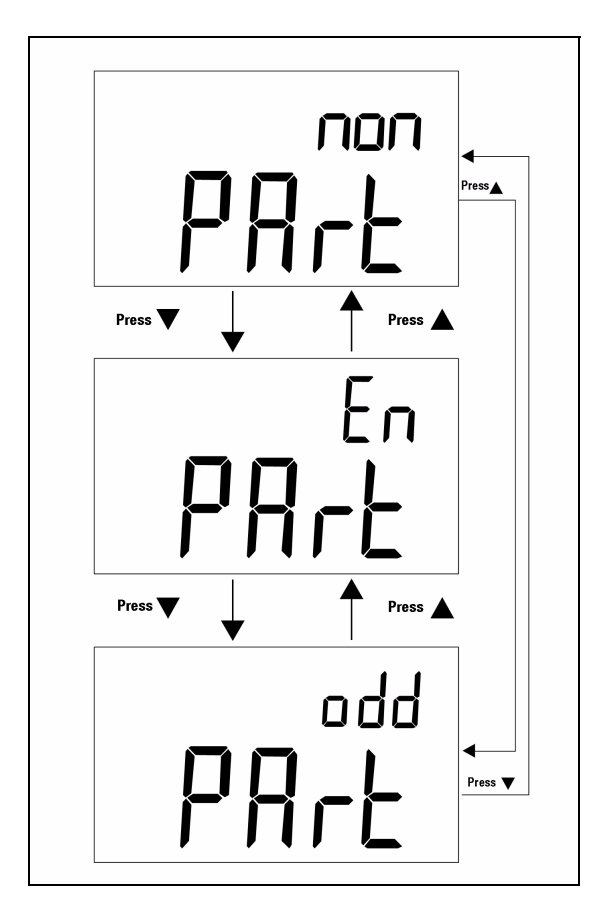

<span id="page-45-2"></span>**Figura 3-2** Configurazione del controllo di parità per il controllo remoto

## <span id="page-46-1"></span><span id="page-46-0"></span>**Configurazione dei bit di dati**

I bit di dati sono selezionati per il controllo remoto. Possono essere impostati su 8 o 7 bit. Lo stop bit è impostato su 1 bit e non può essere modificato. Per selezionare i bit di dati, consultare la [Figura 3-3.](#page-46-2)

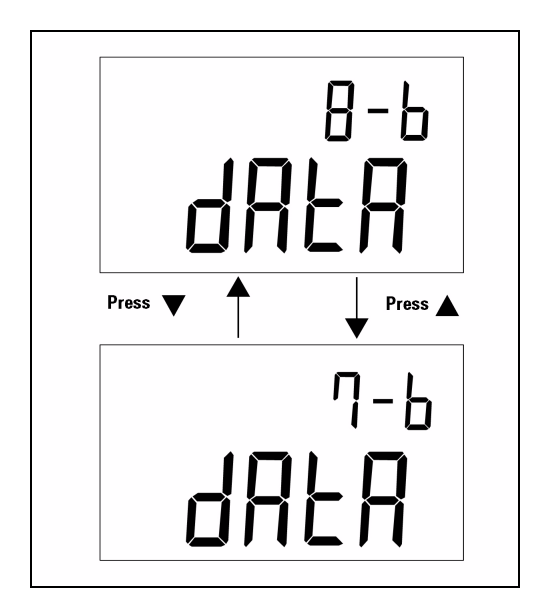

<span id="page-46-2"></span>**Figura 3-3** Configurazione dei bit di dati per il controllo remoto

## <span id="page-47-1"></span><span id="page-47-0"></span>**Configurazione della modalità Echo**

Quando il misuratore è impostato su ECHO ON, tutti i caratteri che riceve vengono restituiti. Per abilitare la modalità Echo, consultare la [Figura 3-4.](#page-47-2)

<span id="page-47-2"></span>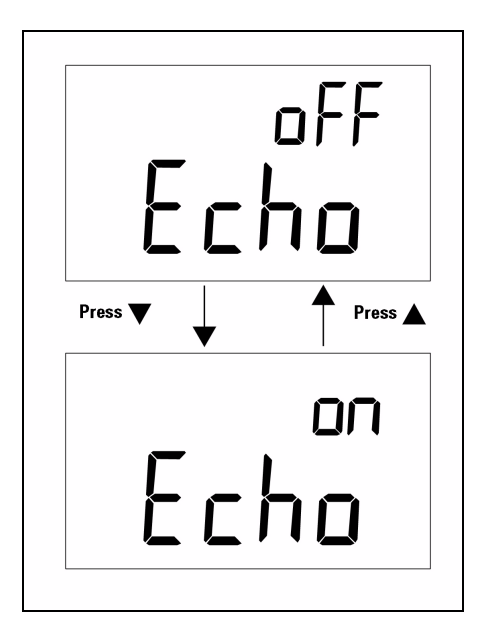

**Figura 3-4** Configurazione della modalità Echo

## <span id="page-48-1"></span><span id="page-48-0"></span>**Configurazione della modalità Solo stampa**

Se l'interfaccia remota del misuratore è in modalità di solo stampa, saranno stampati soltanto i dati misurati al termine del ciclo di misurazione. Il misuratore invierà continuamente i dati aggiornati all'host. Il misuratore non accetterà i comandi dall'host se la modalità di solo stampa è abilitata. L'indicatore remoto del misuratore lampeggerà mentre è in corso la modalità di solo stampa. Per abilitare la modalità di solo stampa, consultare la [Figura 3-5](#page-48-2).

<span id="page-48-2"></span>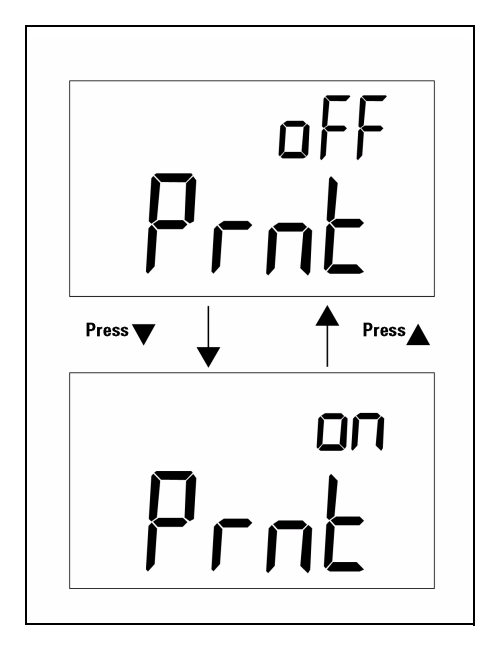

**Figura 3-5** Configurazione della modalità di solo stampa

## <span id="page-49-1"></span><span id="page-49-0"></span>**Configurazione della frequenza del segnale acustico**

È possibile impostare la frequenza di pilotaggio su 4800, 2400, 1200, o 600. Il segnale acustico può essere impostato su **oFF** perché sia disattivato durante le operazioni di misurazione. Per selezionare il segnale preferito, consultare la [Figura 3-6](#page-49-2).

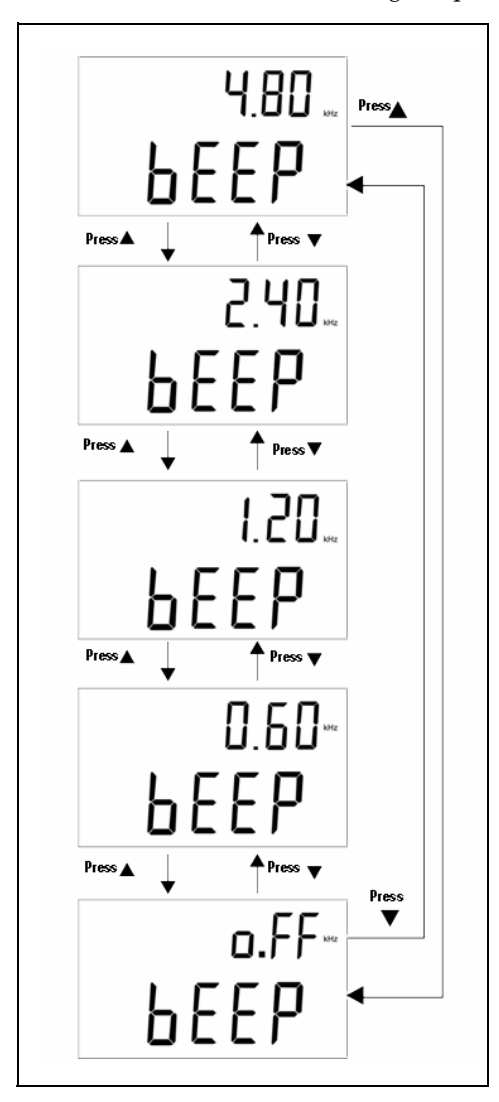

<span id="page-49-2"></span>**Figura 3-6** Configurazione della frequenza di pilotaggio per il segnale acustico

## <span id="page-50-1"></span><span id="page-50-0"></span>**Configurazione del blocco del tastierino**

Questa opzione consente di disabilitare il tastierino. Se si abilita questa impostazione, tutti i tasti saranno disattivati ad eccezione del tasto di accensione ON/OFF. Per abilitare o disabilitare il blocco del tastierino, consultare la [Figura 3-7](#page-50-2).

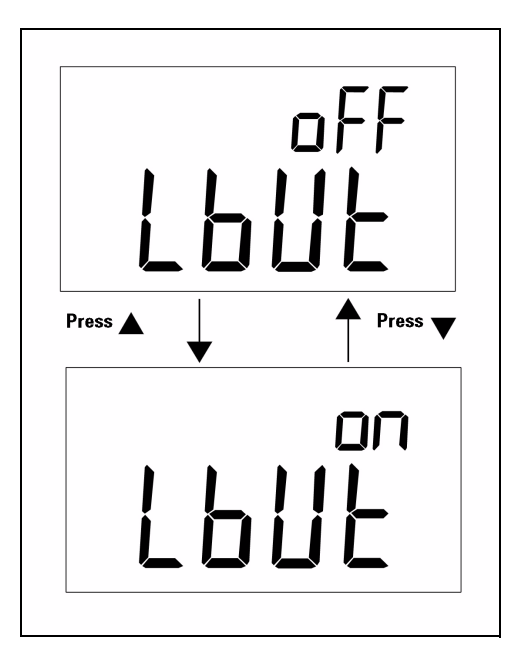

<span id="page-50-2"></span>**Figura 3-7** Blocco del tastierino

### <span id="page-51-1"></span><span id="page-51-0"></span>**Configurazione dello spegnimento automatico**

Il timer dello spegnimento automatico (APO) può essere impostato su un intervallo compreso tra 1 e 99 minuti. Se è visualizzato il segnalatore **oFF**, la funzione di spegnimento automatico è disabilitata. Per impostare il timer, consultare la [Figura 3-8](#page-51-2).

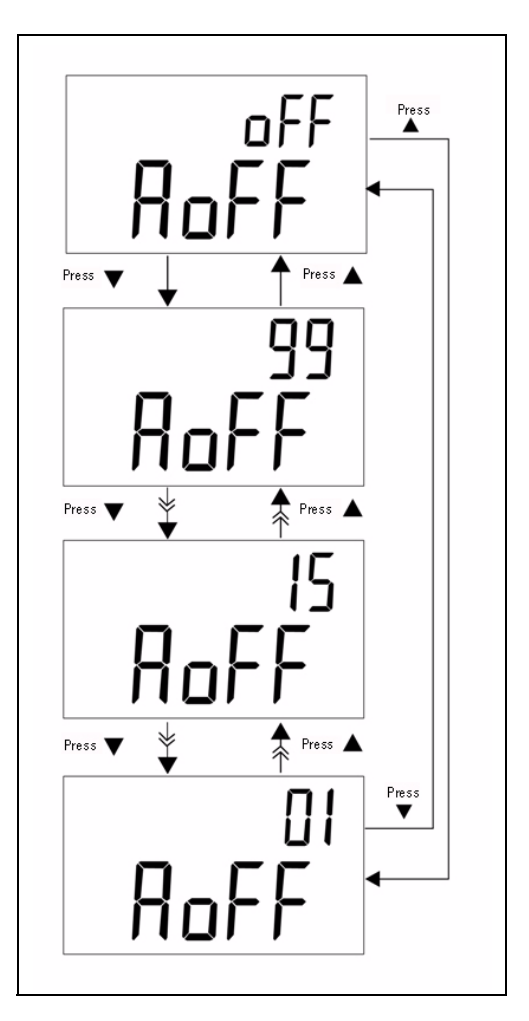

<span id="page-51-2"></span>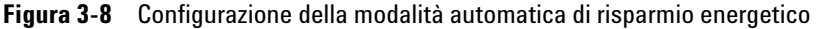

Lo strumento non si spegnerà automaticamente trascorso il tempo specificato, se si verifica una delle seguenti circostanze:

- **a** È in uso il tastierino
- **b** È impostata la registrazione statica
- **c** Lo spegnimento automatico è stato disabilitato in modalità di configurazione

Selezionare il tasto di accensione ON/OFF oppure premere un tasto qualsiasi per riattivare il misuratore dopo che si è spento automaticamente. Se si utilizza il misuratore per un periodo prolungato, è possibile disabilitare lo spegnimento automatico. L'indicatore  $\mathbb O$ FF non sarà più visualizzato nel momento in cui lo spegnimento automatico verrà disabilitato. Il misuratore continuerà a funzionare anche se lo spegnimento automatico sarà disabilitato.

## <span id="page-53-1"></span><span id="page-53-0"></span>**Configurazione della retroilluminazione**

Il timer può essere impostato su un intervallo compreso tra 1 e 99 secondi. Se viene visualizzato **oFF**, la retroilluminazione non sarà disabilitata automaticamente. La retroilluminazione si spegnerà automaticamente dopo il periodo di tempo impostato. Per impostare il timer, consultare la [Figura 3-9](#page-53-2).

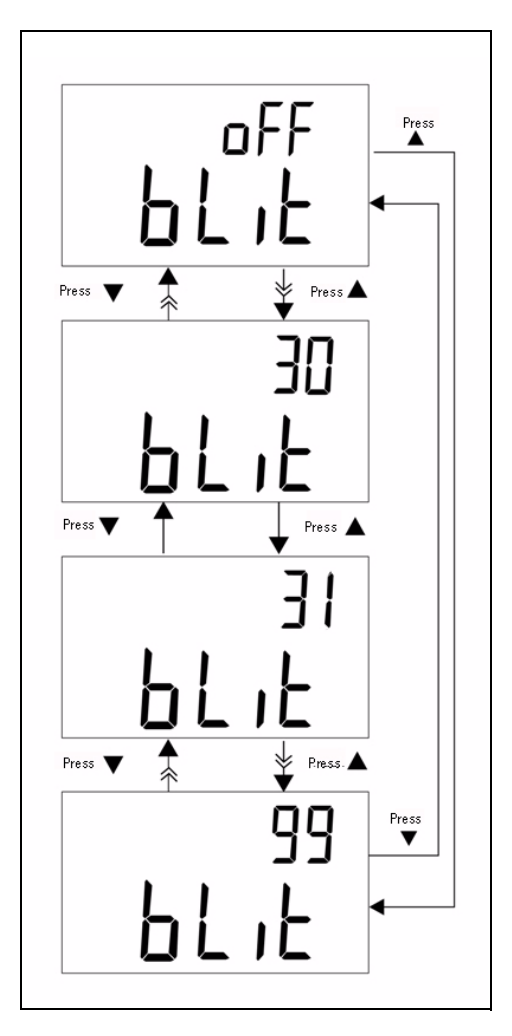

<span id="page-53-2"></span>**Figura 3-9** Configurazione del timer della retroilluminazione

## <span id="page-54-1"></span><span id="page-54-0"></span>**Configurazione del livello di luminosità della retroilluminazione con stato OFF**

Questa opzione consente di impostare il livello di luminosità della retroilluminazione quando lo stato è OFF. La luminosità può essere impostata su valori compresi tra **oFF** e ~09.

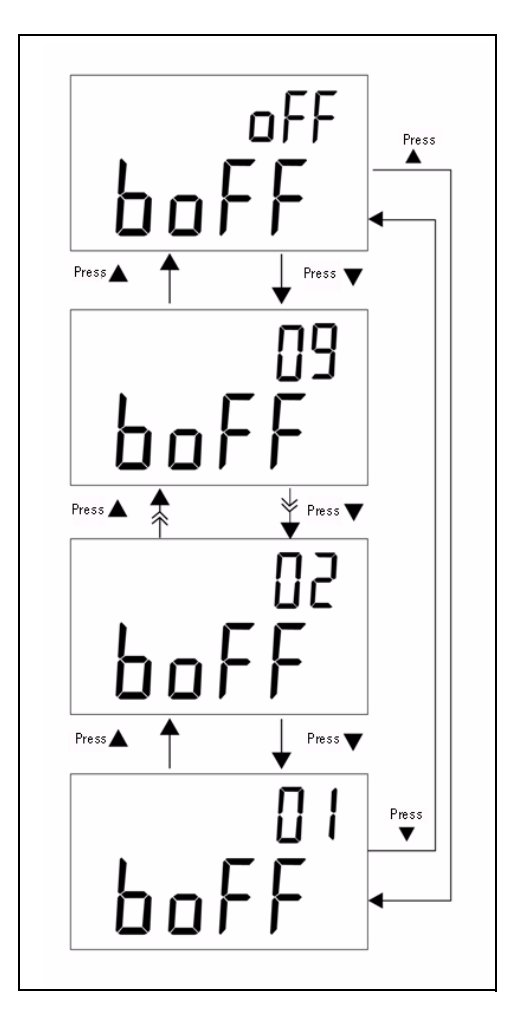

**Figura 3-10** Livello di luminosità con stato OFF

## <span id="page-55-1"></span><span id="page-55-0"></span>**Configurazione del livello di luminosità della retroilluminazione con stato ON**

Questa opzione consente di impostare il livello di luminosità della retroilluminazione quando lo stato è ON. Serve a impostare la luminosità se la retroilluminazione è attiva. Può essere impostata su valori compresi tra **oFF** e ~09. Se si accende la retroilluminazione durante operazioni normali, premere il tasto **SET** una volta per aumentare di un livello. L'intervallo può essere regolato dal valore predefinito a 09 per poi essere reimpostato sul valore iniziale. Ad esempio, se la luminosità è impostata sul livello 05, premere il tasto **SET** per aumentare il livello da 05 a 09 e ripristinare il livello 05 dopo aver accesso la retroilluminazione durante operazioni normali. Se il valore predefinito è 09, non è possibile modificare tale valore premendo il tasto **SET**.

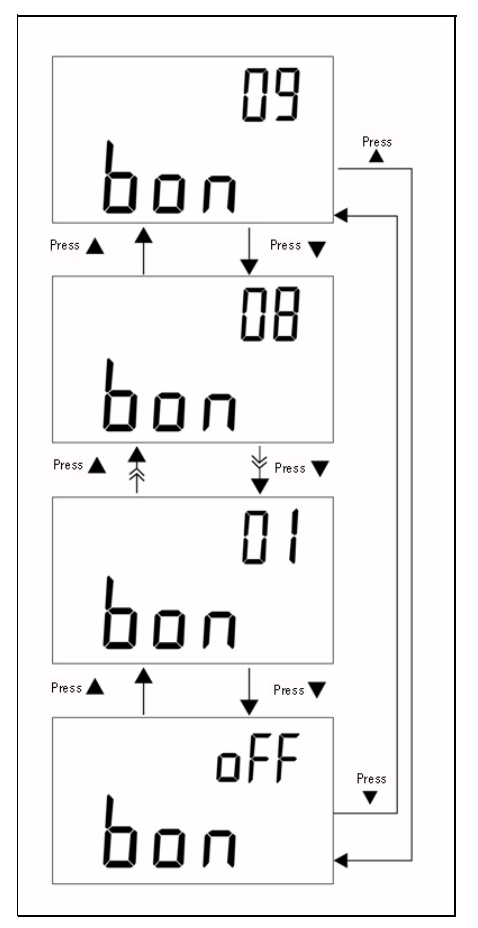

**Figura 3-11** Livello di luminosità con stato ON

## <span id="page-56-1"></span><span id="page-56-0"></span>**Ripristino dei valori predefiniti**

Premere il tasto **SAVE** per più di 1 secondo per ripristinare i valori di fabbrica predefiniti. Dopo avere reimpostato il misuratore, la modalità di configurazione riapre automaticamente il menu Baud Rate.

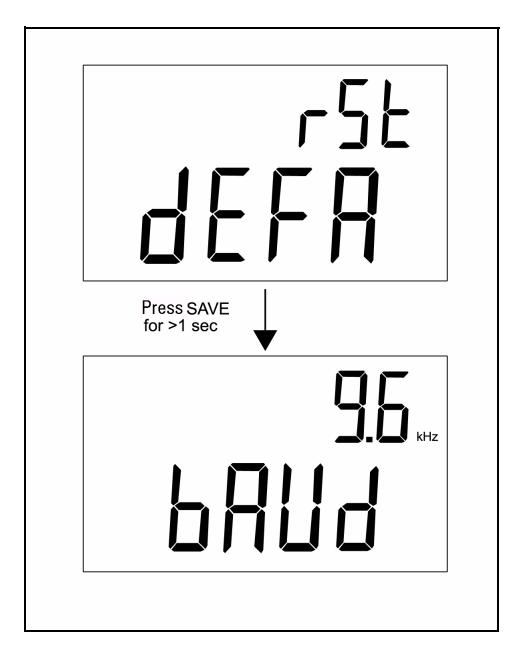

**Figura 3-12** Ripristino dei valori predefiniti

#### **3 Configurazioni delle impostazioni predefinite**

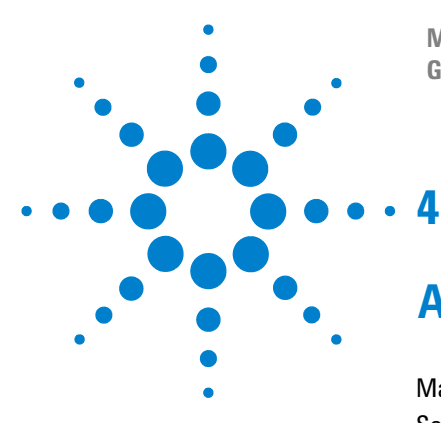

**Misuratore di capacitanza portatile a doppio display U1701B Guida all'uso e alla manutenzione**

## <span id="page-58-0"></span>**Assistenza e manutenzione**

[Manutenzione generale](#page-59-1) 48 [Sostituzione della batteria](#page-60-1) 49 [Pulizia](#page-61-1) 50 [Convalida delle specifiche](#page-62-1) 51

In questo capitolo vengono fornite informazioni su servizi in garanzia, procedure di manutenzione e suggerimenti per l'individuazione e la risoluzione dei problemi generali che si possono verificare utilizzando lo strumento. Gli interventi di riparazione o di manutenzione che non sono descritti in questo capitolo devono essere effettuati esclusivamente da personale qualificato.

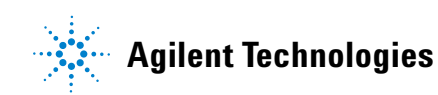

#### <span id="page-59-1"></span><span id="page-59-0"></span>**Manutenzione generale**

**AVVERTENZA Per evitare il rischio di scosse elettriche, gli interventi di riparazione devono essere eseguiti solo da personale qualificato.**

Se lo strumento non funziona, controllare la batteria e i puntali con pinze a coccodrillo. Se necessario sostituirli. Se lo strumento continua a non funzionare, rivedere le procedure operative descritte in questo manuale. Durante le operazioni di manutenzione, utilizzare solo parti di ricambio consigliate. La [Tabella 4-1](#page-59-2) elenca alcuni problemi di base.

| <b>Malfunzionamento</b>                    | <b>Identificazione</b>                                                                                                    |
|--------------------------------------------|----------------------------------------------------------------------------------------------------|
| Indicatore LCD assente<br>all'accensione   | • Controllare che il tasto di accensione non sia<br>bloccato.<br>• Controllare la batteria e se necessario sostituirla.                                                                                                    |
| Non viene emesso alcun segnale<br>acustico | • Controllare nella modalità di configurazione se il<br>segnalatore acustico è stato impostato su OFF.<br>Quindi selezionare la frequenza di pilotaggio<br>desiderata.                                                      |
| <b>Tastierino non funzionante</b>          | • Controllare che il misuratore non sia in controllo<br>remoto.<br>• Spegnere e riaccendere il misuratore.<br>• Controllare nella modalità di configurazione se è<br>stato attivato il comando Lbut dei pulsanti di blocco. |
| <b>Controllo remoto impossibile</b>        | • Il lato ottico del cavo deve essere collegato al<br>misuratore. Il logo Agilent sul coperchio deve essere<br>rivolto verso l'alto.                                                                                        |

<span id="page-59-2"></span>**Tabella 4-1** Problemi di base

## <span id="page-60-1"></span><span id="page-60-0"></span>**Sostituzione della batteria**

**AVVERTENZA Prima di aprire l'involucro, rimuovere tutti i puntali di test e l'adattatore esterno.**

Il misuratore è alimentato da una batteria da 9 V. Controllare che la batteria in uso sia quella specificata. Sostituire immediatamente la batteria se il segnalatore

 $\overline{a}$  lampeggia. Attenersi alla seguente procedura per sostituire la batteria:

- **1** Rimuovere i puntali con pinze a coccodrillo e spegnere il misuratore.
- **2** Svitare il coperchio della batteria (consultare la [Figura 4-1](#page-60-2)).
- **3** Trascinare verso il basso il coperchio della batteria e rimuoverlo.
- **4** Sostituire la batteria con una batteria da 9 V.
- **5** Chiudere il coperchio inferiore eseguendo le operazioni **3** e **4** nell'ordine inverso.

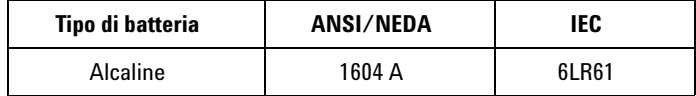

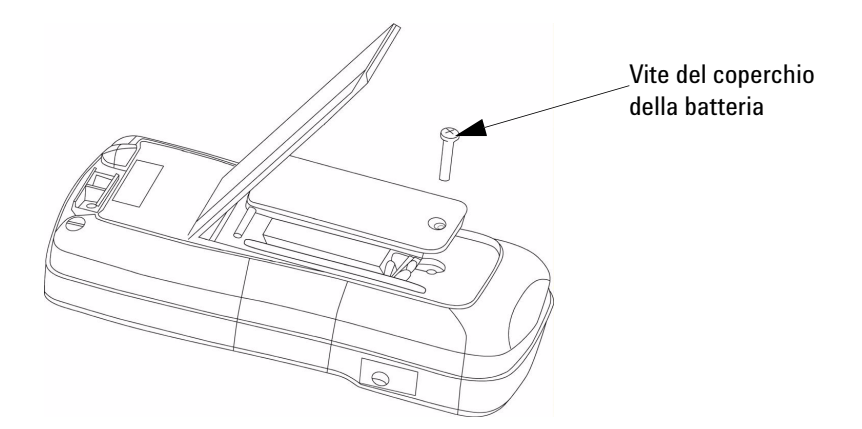

<span id="page-60-2"></span>**Figura 4-1** Sostituzione della batteria

## <span id="page-61-1"></span><span id="page-61-0"></span>**Pulizia**

**AVVERTENZA Per evitare scosse elettriche e la possibilità di danneggiare il misuratore, non mettere mai lo strumento a contatto con l'acqua.**

> Pulire lo strumento utilizzando un panno morbido imbevuto di detergente neutro e acqua. Non spruzzare detergenti direttamente sullo strumento perché potrebbero penetrare e danneggiare il misuratore. Non utilizzare prodotti chimici che contengono benzina, benzene, toluene, xilene, acetone o solventi simili. Al termine dell'operazione di pulizia, lasciare asciugare completamente lo strumento prima di riutilizzarlo.

## <span id="page-62-1"></span><span id="page-62-0"></span>**Convalida delle specifiche**

È possibile eseguire l'autoconvalida della precisione della capacitanza del dispositivo utilizzando le apparecchiature consigliate con i valori dei test specificati di seguito.

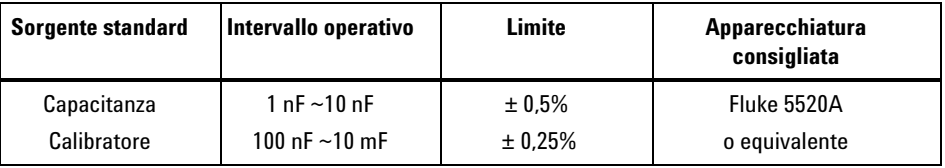

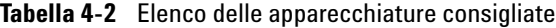

**Tabella 4-3** Intervalli per la convalida del funzionamento

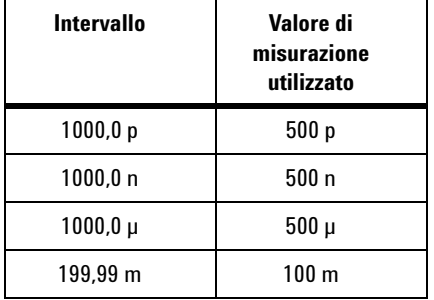

#### **4 Assistenza e manutenzione**

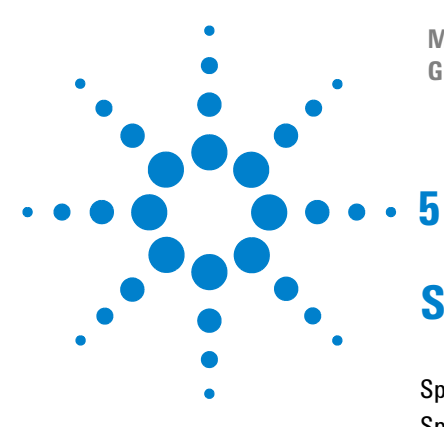

**Misuratore di capacitanza portatile a doppio display U1701B Guida all'uso e alla manutenzione**

# <span id="page-64-0"></span>**Specifiche e caratteristiche**

[Specifiche elettriche](#page-65-1) 54 [Specifiche generali](#page-66-1) 55 [Specifiche delle pinzette per SMD](#page-67-1) 56

In questo capitolo sono contenute le specifiche elettriche e generali del modello U1701B nonché le specifiche delle pinzette per SMD.

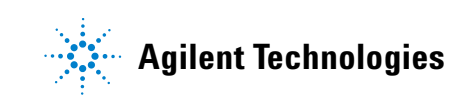

# <span id="page-65-1"></span><span id="page-65-0"></span>**Specifiche elettriche\***

La precisione viene indicata come ± (% della lettura + conteggi della cifra meno significativa) a 23 °C ±5 °C, con umidità relativa inferiore all'80%.

Ad esempio, 1% ±10 = 1% della lettura + 10 conteggi della cifra meno significativa

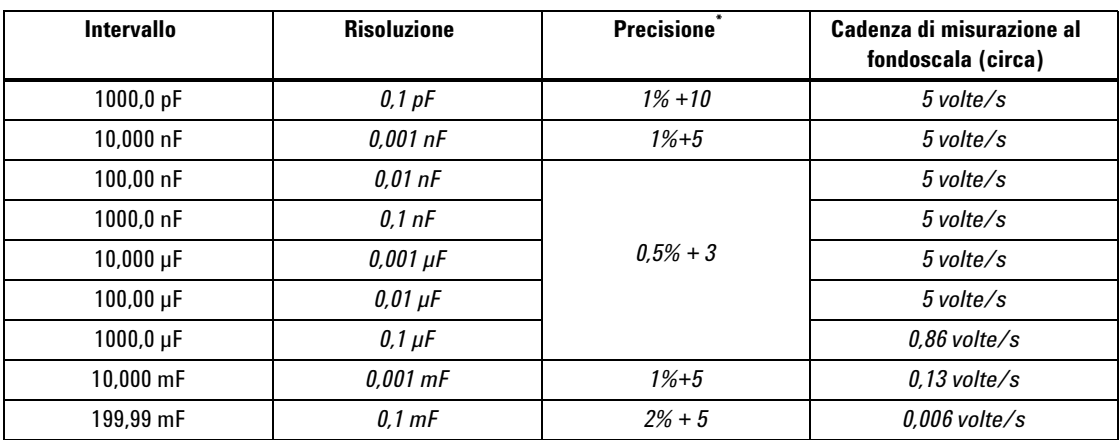

#### **Capacitanza**

\* La precisione è specificata per misurare il condensatore a film o meglio e utilizzare la modalità Relative per azzerare innanzitutto il residuo.

\* Questa specifica è basata sulla misurazione eseguita nella presa di test.

# <span id="page-66-1"></span><span id="page-66-0"></span>**Specifiche generali**

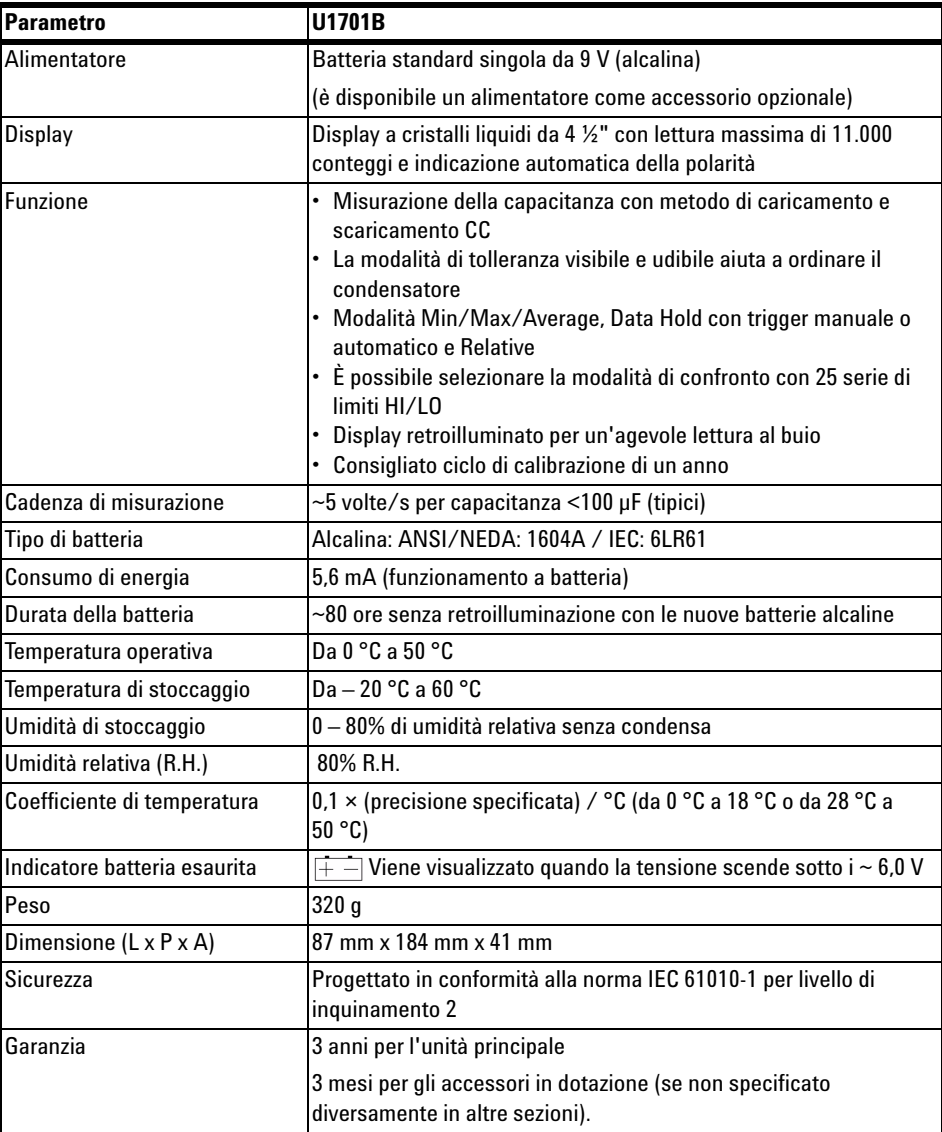

## <span id="page-67-1"></span><span id="page-67-0"></span>**Specifiche delle pinzette per SMD**

Le pinzette per SMD vengono utilizzate per la misurazione di L/C/R e sono integrate nei terminali d'ingresso a banana. Sono molto utili per misurare i componenti SMD.

Si consiglia di misurare l'SMD e l'apertura massima delle pinzette. Le pinzette dispongono di spinotti protetti da 4 mm di colore rosso, nero e verde collegati rispettivamente alle estremità del misuratore +(H-SENSE), -(L-SENSE) e GUARD. La lunghezza è di circa 770 mm (consultare la [Figura 5-1\)](#page-67-2).

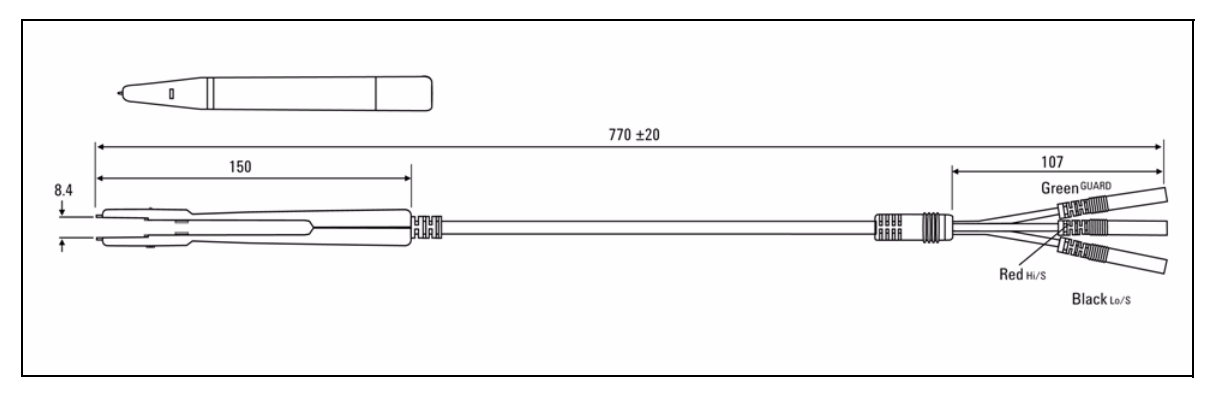

<span id="page-67-2"></span>**Figura 5-1** Pinzette per SMD

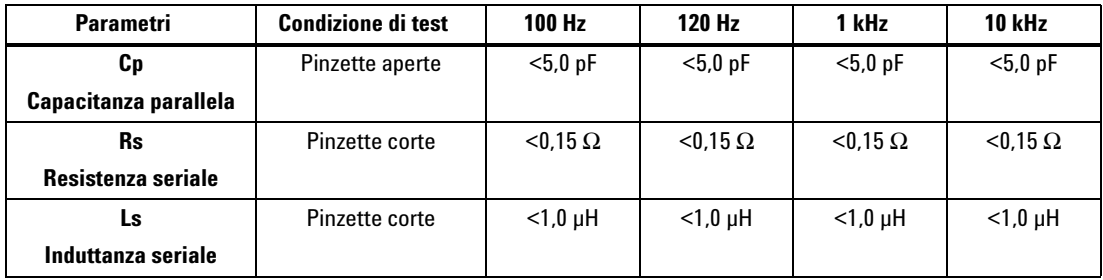

#### **Caratteristiche elettriche**

**NOTA 1** La specifica si basa su 23 °C ±5 °C e <75% di umidità relativa.<br>
■ Si seppile l'utilizza della giacette a conjungue a componenti CN

**2** Si consiglia l'utilizzo delle pinzette per misurare componenti SMD per C <200 µF o L <20 mH o R <10 MΩ.

#### **Condizione ambientale**

Queste pinzette sono previste per essere utilizzate in ambienti chiusi e ad altitudine non superiore a 2000 m.

Temperatura operativa: 0 °C~50 °C, 80% di umidità relativa.

Temperatura di stoccaggio: da –20 °C a 60 °C.

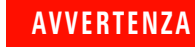

**AVVERTENZA Per evitare scosse elettriche, non utilizzare mai le pinzette se bagnate.**

#### **5 Specifiche e caratteristiche**

#### **www.agilent.com**

**Contattateci** 

Per ricevere assistenza, per interventi in garanzia o supporto tecnico, contattateci ai seguenti numeri di telefono:

Stati Uniti: (tel) 800 829 4444 (fax) 800 829 4433 Canada: (tel) 877 894 4414 (fax) 800 746 4866 Cina: (tel) 800 810 0189 (fax) 800 820 2816 Europa: (tel) 31 20 547 2111 Giappone: (tel) (81) 426 56 7832 (fax) (81) 426 56 7840 Corea: (tel) (080) 769 0800 (fax) (080) 769 0900 America Latina: (tel) (305) 269 7500 Taiwan: (tel) 0800 047 866 (fax) 0800 286 331 Altri Stati dell'area Asia del Pacifico: (tel) (65) 6375 8100 (fax) (65) 6755 0042

In alternativa, visitate il sito Web Agilent all'indirizzo: www.agilent.com/find/assist

Le specifiche del prodotto e le descrizioni contenute nel presente documento sono soggette a modifica senza preavviso. Fare sempre riferimento al sito Web di Agilent per consultare la versione più aggiornata.

© Agilent Technologies, Inc. 2009

Stampato in Malesia Prima edizione, 01 dicembre 2009 U1701-90057

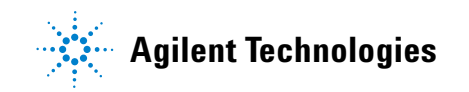